# **ใบงานโปรแกรม PROKON เร ื่องท ี่ 3 การออกแบบคานขนาดใหญประกอบจากเหล็ กแผ น** $\overline{a}$

### **(STEEL PLATE GIRDER DESIGN)**

พิจารณารูปแปลนชั้นที่สองของโรงงานอุตสาหกรรมแหงหนึ่ง ในเอกสารนี้หนาที่ 2 คานเหล็ก B1 ยาว 20.00 เมตร บางสวนฝากที่เสาและบางสวนฝากกึ่งกลางคานเหล็ก B2 ซึ่งยาว 10.00 เมตร พื้นสําเร็จรูป ้วางพาดบนคาน B1 รับน้ำหนักบรรทุกจร 1.5 ตัน/ตร.เมตร โดยน้ำหนักตัวพื้นรวมกับคอนกรีตทับหน้าแล้ว ประมาณ 0.5 ตัน/ตร.เมตร เมื่อรวมกับน้ำหนักบรรทุกจรแล้วได้น้ำหนักบรรทุกรวมที่คาน B1 ต้องรับเอาไว้  $= 1.5 \pm 0.5 = 2.0$  ตัน/ตร.เมตร ระยะห่างของคาน B1 เท่ากับ 5.00 เมตร ดังนั้นน้ำหนักถ่ายลงคาน B1 เท่ากับ  $2.0 \times 5.00 = 10$  T/m โดยยังไม่รวมน้ำหนักของตัวคานเองเข้าไปด้วย ดังที่เขียน Free-body diagram ไว้ใน หน้า 2 แล้ว แรงปฏิกิริยาที่จุดรองรับแต่ละปลายจะเป็น 100 ตัน นำไปถ่ายเป็นแรงกระทำกึ่งกลางคาน B2 ตาม Free-body diagram ในหนา 2 ใชเหล็ก ASTM A36 ซึ่งมีจุดครากที่ 2520 ksc. = 247 MPa ขนาดของ แผนเหล็กมีดังนี้

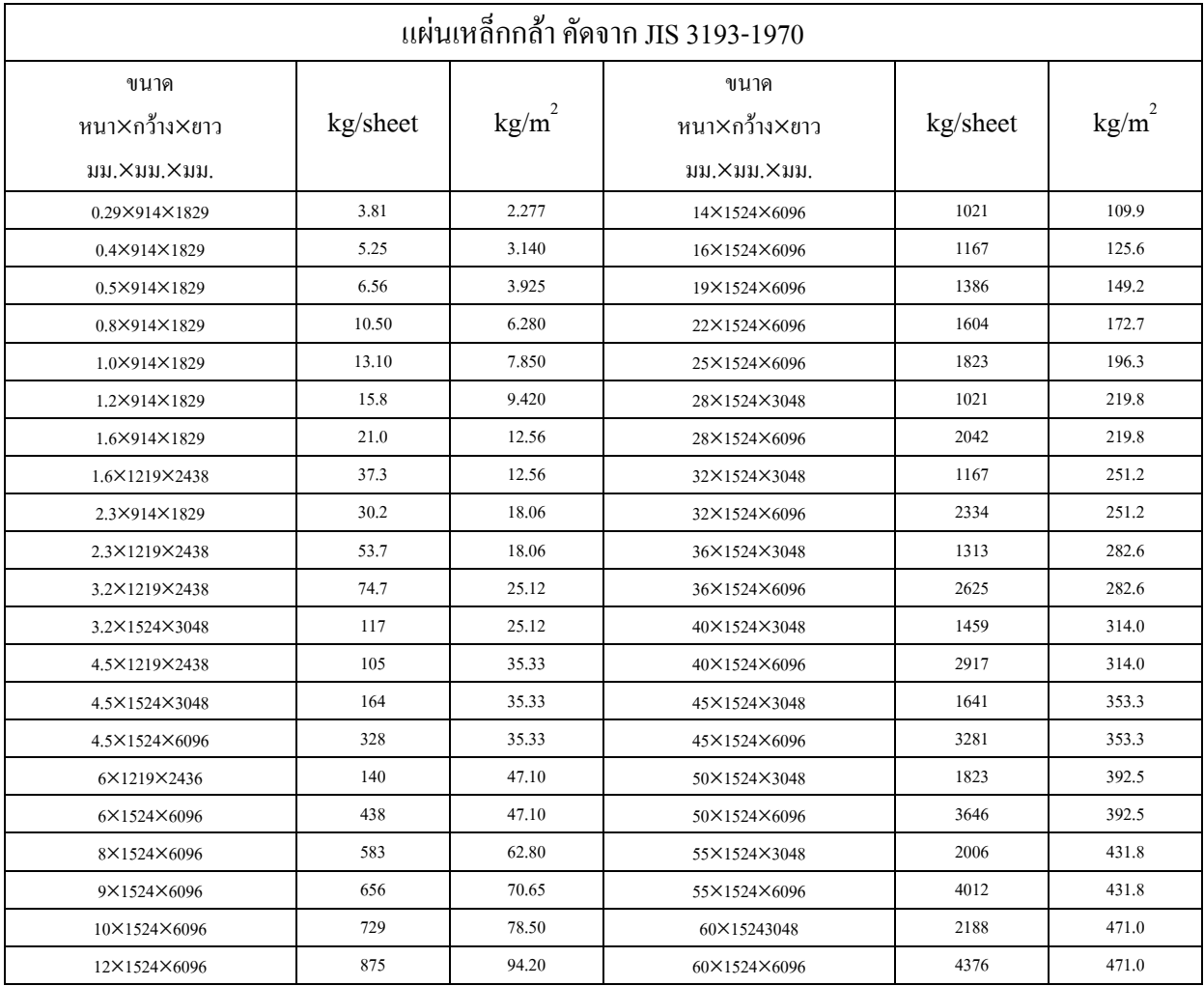

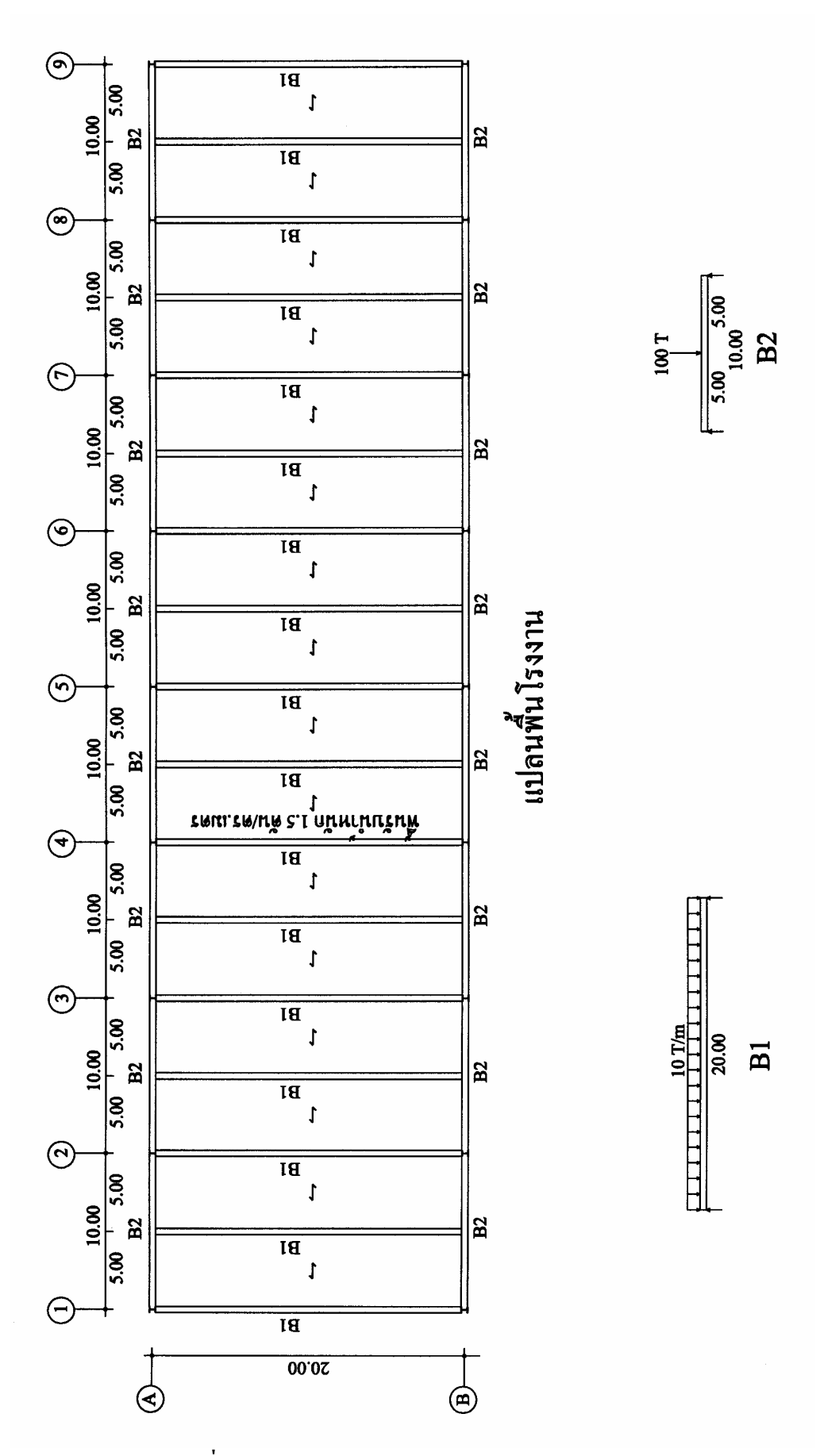

**รูปที่ 3.1 แปลนคานขนาดใหญประกอบจากเหล็กแผน**

ขั้นแรกเข้าโปรแกรม Prokon โดยคลิ๊กคลิ๊กที่ Shortcut to Prokon\_L จะเข้าสู่เมนูหลักของ Prokon ดังรูปที่ 3.2

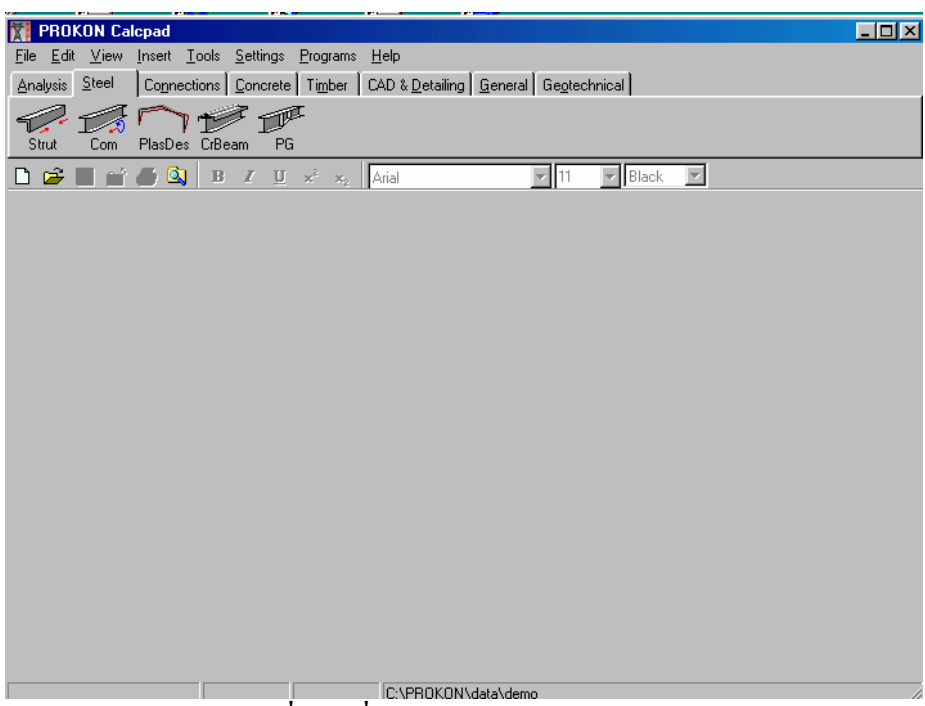

# **รูปที่ 3.2 เมื่อเขาสูเมนูหลักของ Prokon**

จากเมนูหลักใหคลิ๊กที่ PG ซึ่งเปนการเลือกโปรแกรมออกแบบคานใหญจากการประกอบเหล็ก แผน ไดดังรูปที่ 3.3 เมนูยอยเปน General หรือขอมูลทั่วไป

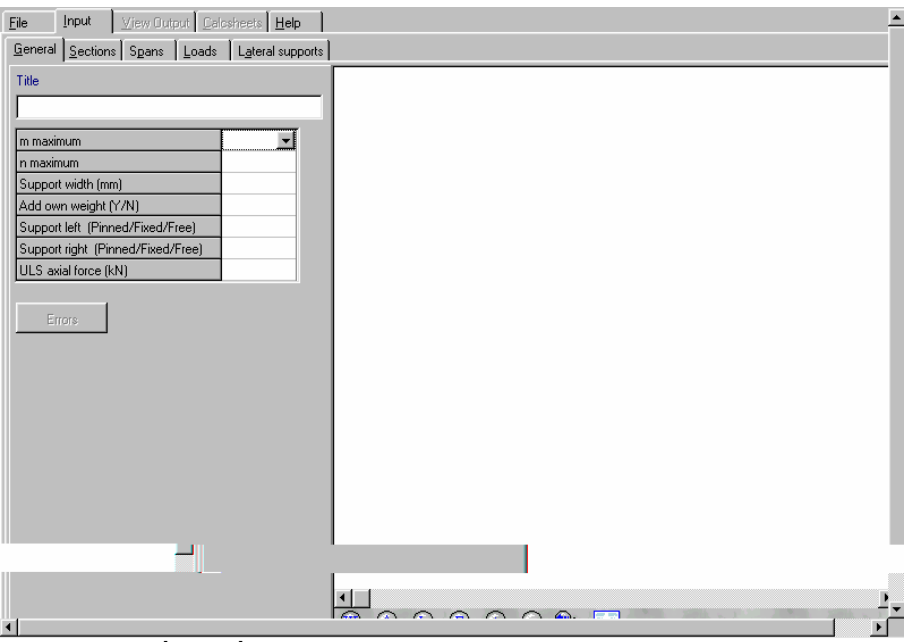

#### **รูปที่ 3.3 เมื่อเขาสูเมนูการออกแบบคานใหญ (Plate Girder)**

จากรูปที่ 3.3 มีรายละเอียดที่ตองปอนขอมูลดังนี้

Title ใชปอนชื่อโครงงาน เชนในกรณีนี้อาจจะปอนวา Prokon example 3

 m maximum ใหคลิ๊กลูกศรทางขวาของชองนี้แลวเลือกคาที่เหมาะสม ในกรณีนี้จะเลือก 0.8 ตาม รูปที่ 3.4

 n maximum ใหคลิ๊กเขาไปในชองแลวเติมคา (ควรจะไมเกินคา m) ในที่นี้ใช 0.5 Support width (mm) ความกวางของที่รองรับ ในที่นี้ใชเสา HB-400x400 จึงปอน 400 Add own weight (Y/N) จะรวมน้ำหนักคานเข้าไปกับน้ำหนักที่กระทำหรือไม่ ตอบ Y คือให้รวม Support left (Pinned/Fixed/Free) ที่รองรับปลายซายเปนแบบไหน ยึดหมุน (Pinned) ตรึงแนน (Fixed) หรืออิสระไมมีที่รองรับ (Free) ในที่นี้ใช Pinned

 Support right (Pinned/Fixed/Free) ที่รองรับปลายขวาเปนแบบใด ใช Pinned เหมือยปลายซาย ULS axial force (kN) แรงตามแนวแกน โดยคิดเป็นกำลังประลัย หน่วย กิโลนิวตัน (kN) ผลการปอนขอมูลทั่วไปไดดังรูปที่ 3.5

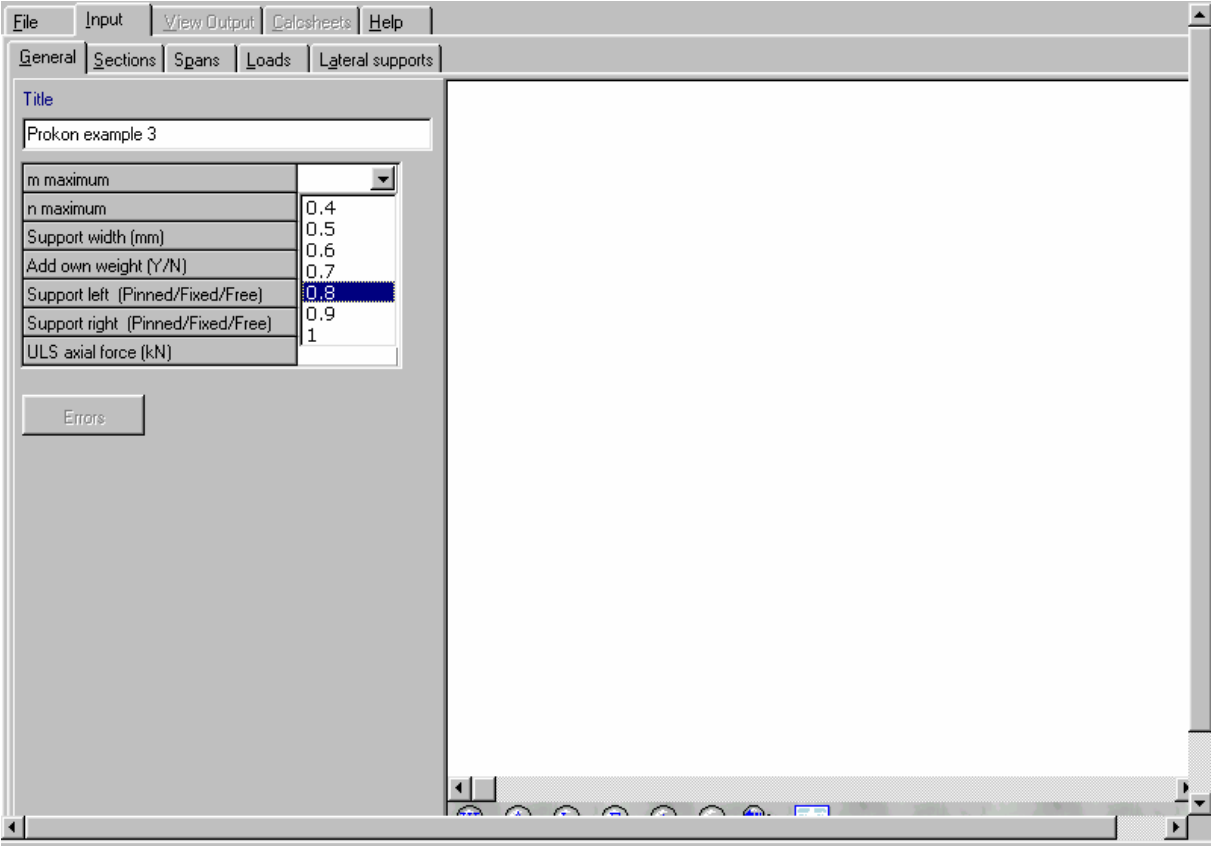

#### **รูปที่ 3.4 ปอนคา m เทากับ 0.8**

ดูที่เมนูบรรทัดที่สองคลิ๊กที่ปุม Sections เพื่อปอนขอมูลของหนาตัดคานตามแบบฟอรมในรูปที่ 3.6 จะป้อนหน้าตัดสองขนาดโดยความกว้างปีกจะเป็น 400 มิลลิเมตร ความหนาจะคาดเอาจากตารางเหล็ก ้ตรงกลางช่วงคาน 16.00 เมตรจะลึกมากกว่าเพื่อรับโมเมนต์ แล้วเรียวไปหาจุดรองรับ แผงยึดด้านข้างทุกๆ ระยะ 2.00 เมตรปองกันการโกงเดาะของปกคาน ขอมูลตางๆ ที่ควรทราบมีดังนี้

 Section name ชื่อของหนาตัด นิยมใชเปนตัวเลขในที่นี้หนาตัดเล็กเปนหมายเลข 1 สวนหนาตัด ใหญเปนหมายเลข 2

 Height (mm) ความสูงของหนาตัด ใหหนาตัด (1) สูง 800 มิลลิเมตรและหนาตัด (2) สูง 1200 มิลลิเมตรโดยเปนความลึกสําหรับการทดลอง

 Flange width top (mm) ความกวางของปกบน จัดใหเทากับเสาคือ 400 มิลลิเมตร ทั้งหนาตัด หมายเลข (1) และหนาตัดหมายเลข (2)

Flange width bot (mm) ความกว้างของปีกล่าง จัดให้เท่ากับเสาคือ 400 มิลลิเมตร ทั้งหน้าตัด หมายเลข (1) และหนาตัดหมายเลข (2)

Flange thickness top (mm) ความหนาของปกบน เปดตารางเหล็กแลวเลือกที่ 36 มิลลิเมตร

Flange thickness bot (mm) ความหนาปกลาง เปดตารางเหล็กแลวเลือก 36 มิลลิเมตร

Web thickness (mm) ความหนาแผ่นตั้ง เปิดตารางเหล็กแล้วเลือก 28 มิลลิเมตร

fy flange (MPa) กำลังครากของเหล็กปีก แก้เป็น 247 MPa

fy web (MPa) กำลังครากของแผ่นตั้ง แก้เป็น 247 MPa สำหรับเหล็ก ASTM A36 มี fy = 2520 ksc. ซึ่งจะเทากับ 247 MPa

ผลการปอนขอมูลตามรูปที่ 3.7

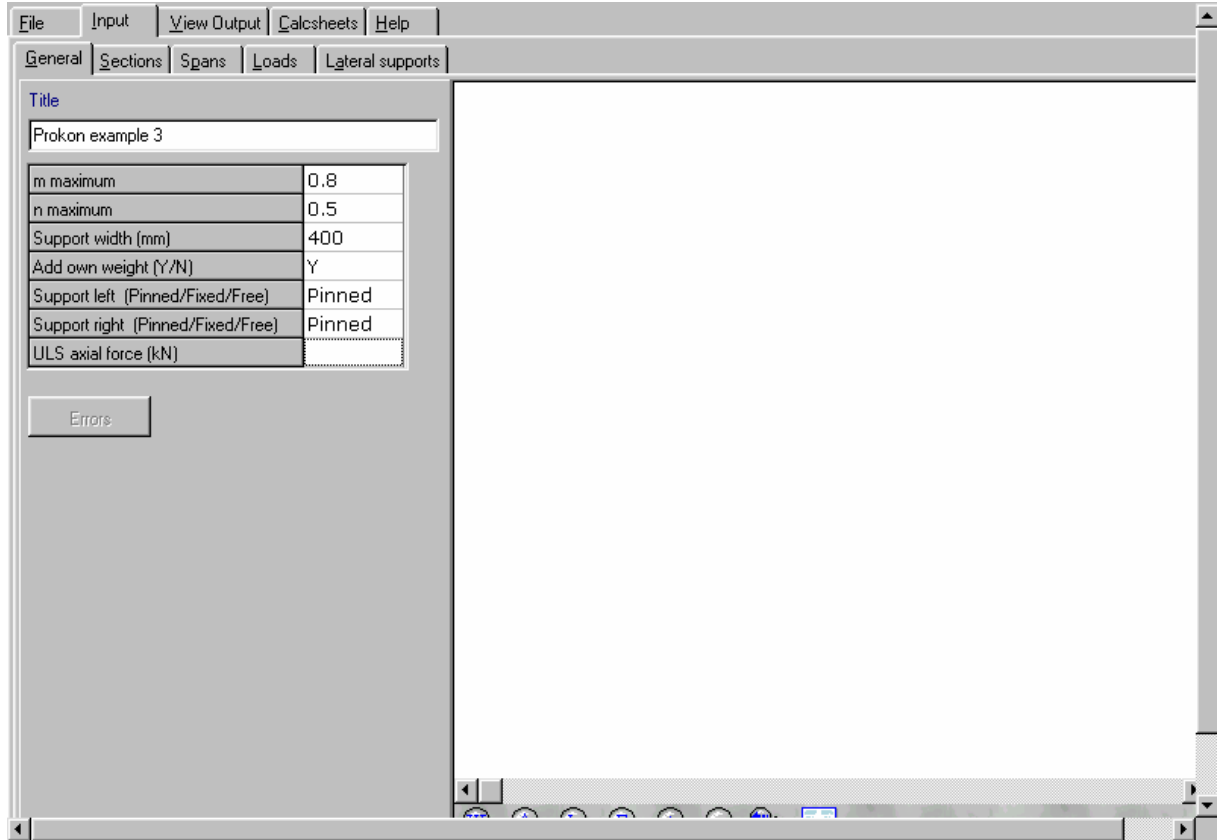

**รูปที่ 3.5 ปอนขอมูลทั่วไป**

|                 |                | General Sections Spans   Loads   Lateral supports |                             |                                 |                                 |                          |                    |                 |                        | $\blacktriangle$     |
|-----------------|----------------|---------------------------------------------------|-----------------------------|---------------------------------|---------------------------------|--------------------------|--------------------|-----------------|------------------------|----------------------|
| Section<br>name | Height<br>[mm] | Flange<br>width top<br>(mm)                       | Flange<br>width bot<br>(mm) | Flange<br>thickness<br>top (mm) | Flange<br>thickness<br>bot (mm) | Web<br>thickness<br>[mm] | fy flange<br>(MPa) | fy web<br>(MPa) | $\left  \cdot \right $ | Errors               |
|                 |                |                                                   |                             |                                 |                                 |                          | 275                | 275             |                        |                      |
|                 |                |                                                   |                             |                                 |                                 |                          |                    |                 |                        |                      |
|                 |                |                                                   |                             |                                 |                                 |                          |                    |                 | 회                      |                      |
|                 |                |                                                   |                             |                                 |                                 |                          |                    |                 |                        |                      |
|                 |                |                                                   |                             |                                 |                                 |                          |                    |                 |                        |                      |
|                 |                |                                                   |                             |                                 |                                 |                          |                    |                 |                        |                      |
|                 |                |                                                   |                             |                                 |                                 |                          |                    |                 |                        |                      |
|                 |                |                                                   |                             |                                 |                                 |                          |                    |                 |                        |                      |
|                 |                |                                                   |                             |                                 |                                 |                          |                    |                 |                        |                      |
|                 |                |                                                   |                             |                                 |                                 |                          |                    |                 |                        |                      |
|                 |                |                                                   |                             |                                 |                                 |                          |                    |                 |                        |                      |
|                 |                |                                                   |                             |                                 |                                 |                          |                    |                 |                        |                      |
|                 |                |                                                   |                             |                                 |                                 |                          |                    |                 |                        |                      |
|                 |                | $@ @ @ @ @ @ @ @ @ \overline{\\$                  |                             |                                 |                                 |                          |                    |                 |                        | $\frac{1}{\sqrt{2}}$ |
| $\blacksquare$  |                |                                                   |                             | $\mathbf{r}$                    |                                 |                          |                    |                 |                        |                      |

**รูปที่ 3.6 แบบฟอรมการปอนขอมูลหนาตดั**

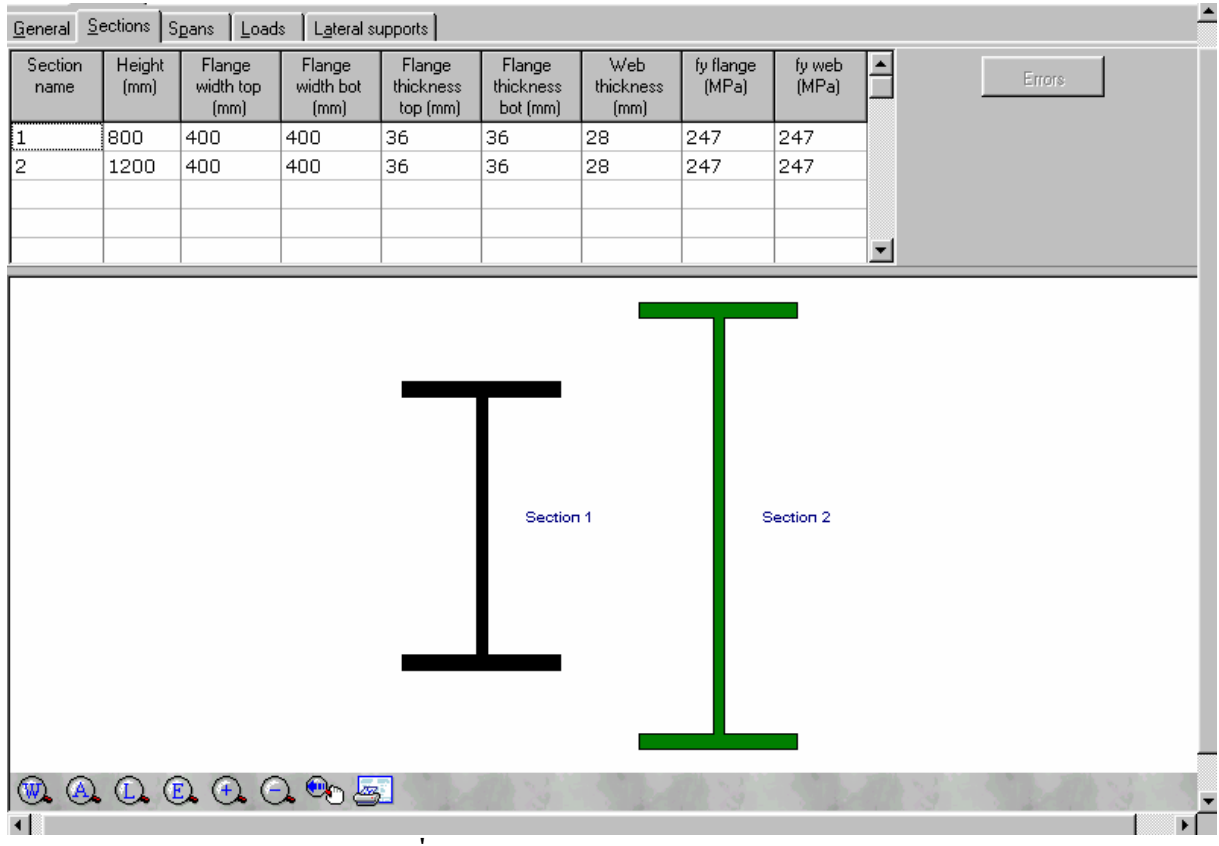

**รูปที่ 3.7 ปอนขอมูลของหนาต ัดสองขนาด**

ตอไปเปนการปอนขอมูลตามยาวใหคลิ๊กที่ปุมเมนู Spans ไดแบบฟอรมตามรูปที่ 3.8 มีรายละเอยดี ดังนี้

 Section length (m) ชวงความยาวที่อาจจะมีการเปลี่ยนแปลงหนาตัด ตามตัวอยางนี้จะแบงทางซาย 2.00 เมตร ปลายซายตรงจุดรองรับหนาตัดเล็ก (section 1) สวนปลายขวาของชวงหนาตัดใหญ (section 2) ชวงกลางคานยาว 16.00 เมตรเปนหนาตัดใหญตลอด (section 2) และชวงขวาสุดของคานจะมีปลายขวาเปน หน้าตัดใหญ่ (section 2) และปลายซ้ายบนจดรองรับเป็นหน้าตัดเล็ก (section 1)

 Section left บอกหมายเลขหนาตัดทางปลายซายของแตละชวงยอย Section right บอกหมายเลขหนาตัดทางปลายขวาของแตละชวงยอย ผลการปอนดังรูปที่ 3.9

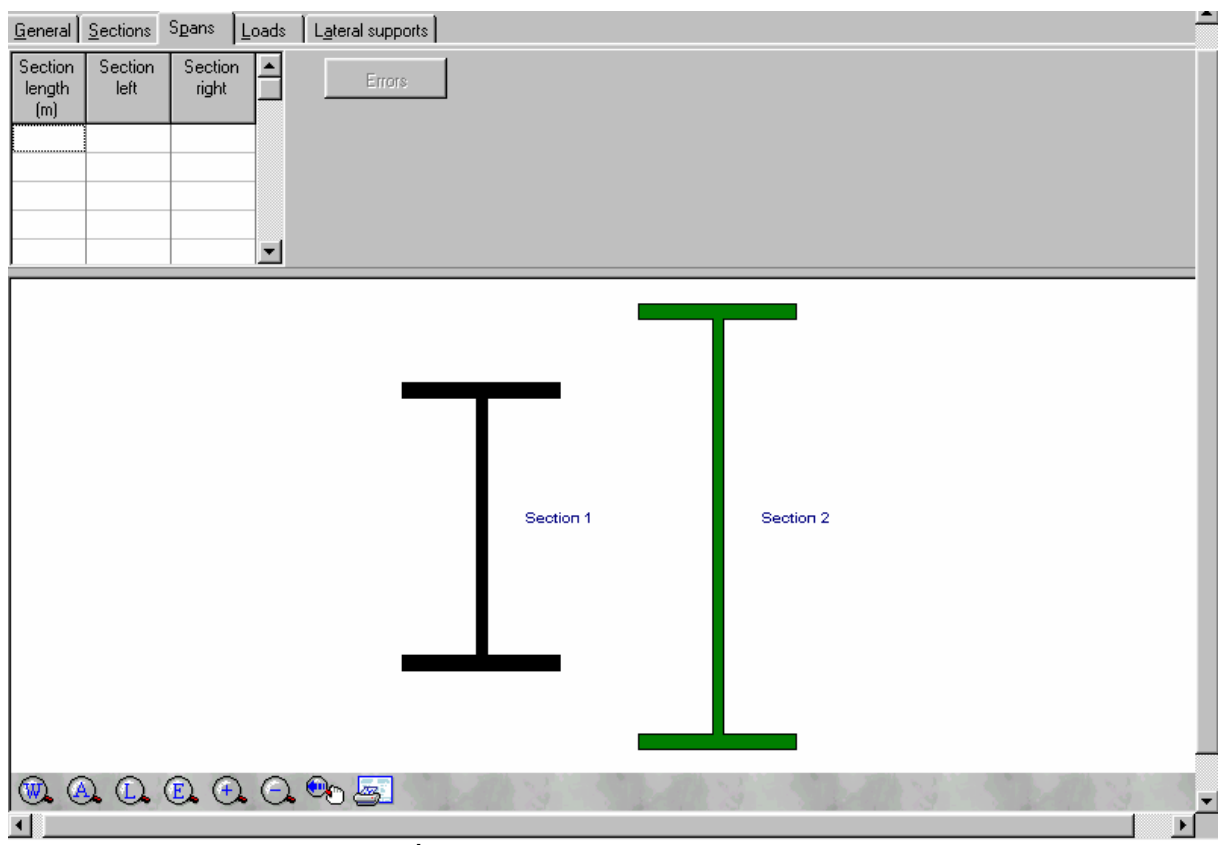

**รูปที่ 3.8 แบบฟอรมการปอนขอมูลตามยาว**

ใหคลิ๊กที่ปุมเมนู Loads ไดแบบฟอรมตามรูปที่ 3.10 มีรายละเอียดดังนี้  $\rm Wl\ (kN/m)$  ขนาดน้ำหนักบรรทุกแผ่ทางปลายซ้าย คือ 10 (T/m) $\times$  9.807 (m/s $^2$ ) = 98.07 kN/m  $\rm{Wr}$  (kN/m) ขนาดน้ำหนักบรรทุกแผ่ทางปลายขวา คือ 10 (T/m) $\rm X$  9.807 (m/s $^2$ ) = 98.07 kN/m Start position (mm) จุดเริ่มตนของน้ําหนักบรรทุกแผวัดจากปลายซายสุด ในที่นี้คือ 0 mm Load length (mm) ความยาวของน้ําหนักบรรทุกแผในที่นี้คือ 20000 mm P (kN) น้ำหนักกระทำเป็นจุด ขนาดเป็นกิโลนิวตัน ในที่นี้ไม่มี ไม่ป้อน Position a (m) ตําแหนงที่ P กระทําวัดจากปลายซายสุด เปนเมตร

 M (kNm) โมเมนตดัด ขนาดเปนกิโลนิวตันเมตรในที่นี้ไมมีไมปอน Position a (m) ตำแหน่งที่ M กระทำวัดจากปลายซ้ายสุด เป็นเมตร ULS load factor ตัวคูณเพิ่มค่าสำหรับการออกแบบตามวิธี LRFD ในที่นี้ปล่อยว่างไว้ เมื่อปอนขอมูลน้ําหนักบรรทุกเสร็จแลวจะไดดังรูปที่ 3.11

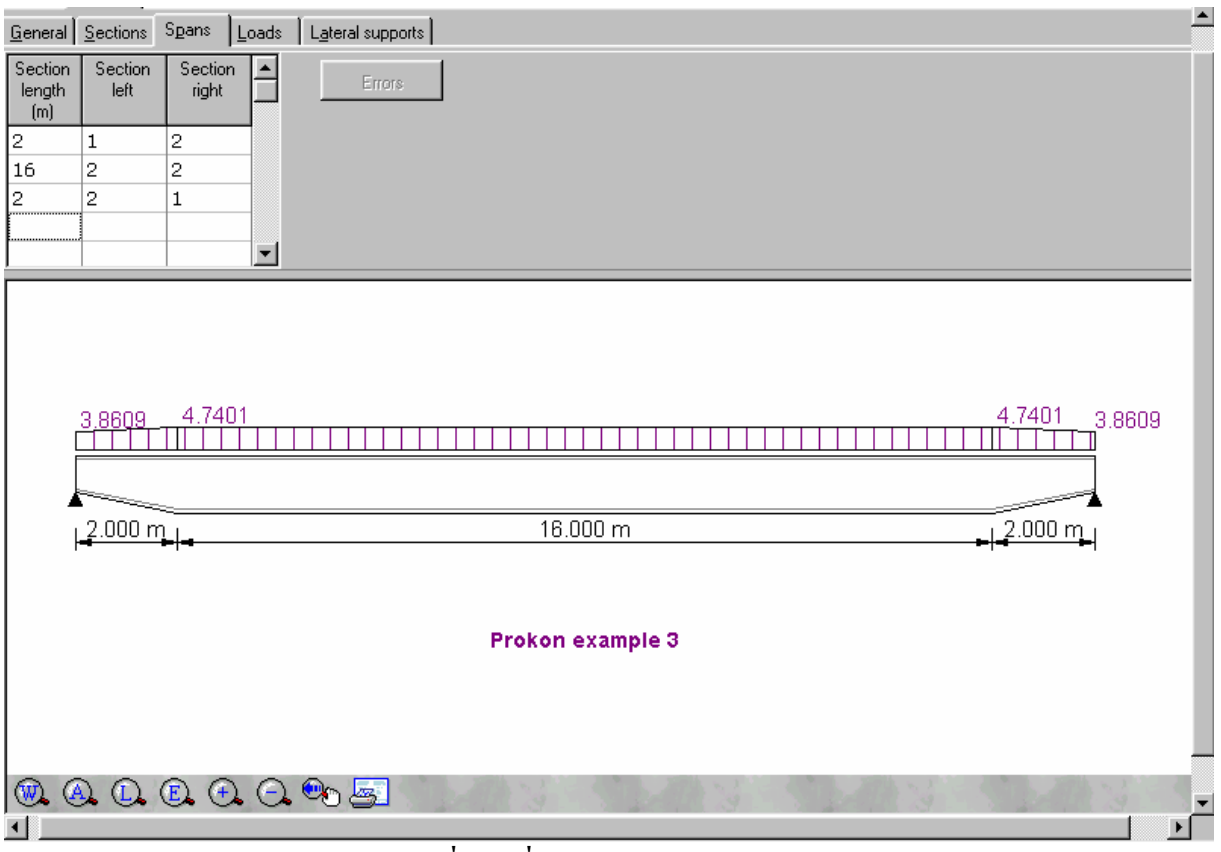

**รูปที่ 3.9 เมื่อปอนขอมูลตามยาวแลว**

ใหคลิ๊กที่ปุมเมนู Lateral supports ไดแบบฟอรมการปอนตําแหนงที่ใส Stiffener อาจจะเปนแผน เหล็กหรือเหล็กฉากเสียบเขาดานขางของคานเชื่อมยึดปกคานไมใหพลิ้วระหวางเกิดแรงอัด (Lateral buckling) จะได้เมนูตามรูปที่ 3.11 สังเกตว่ามีกากบาทที่ขอบบนทางปลายซ้ายและขวาสุดซึ่งเป็นตำแหน่ง ของ Stiffener

Unsupported length (m) ชวงที่ไมมีตัว Stiffener ในที่นี้คือ 2 เมตร

Effective length (m) ความยาวประสิทธิผลของชวง ปลอยวางไว

้ ป้อนไปเรื่อยๆ จนครบตามความยาวของคานโดยสังเกตจากกากบาทที่เกิดขึ้นทุกครั้งที่ป้อนระยะ ไดผลตามรูปที่ 3 . 1 3

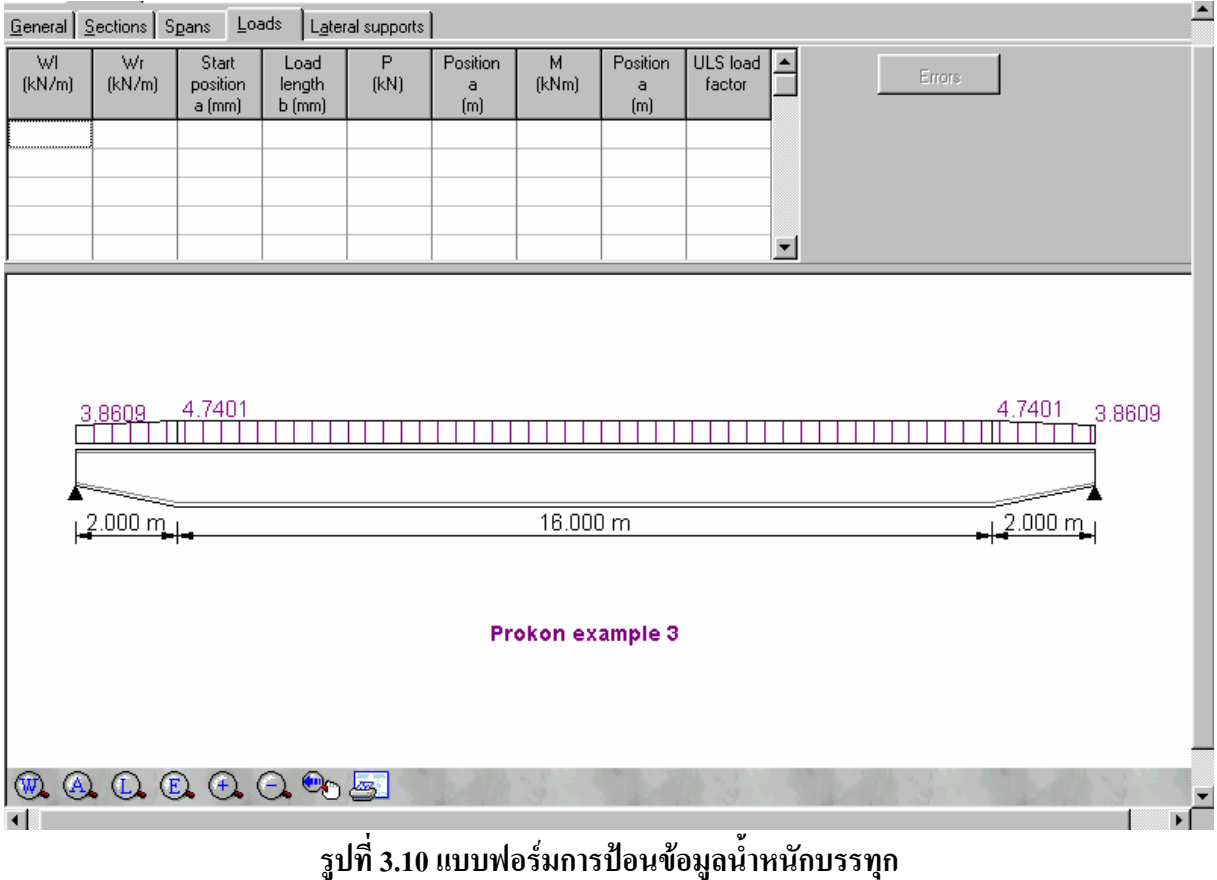

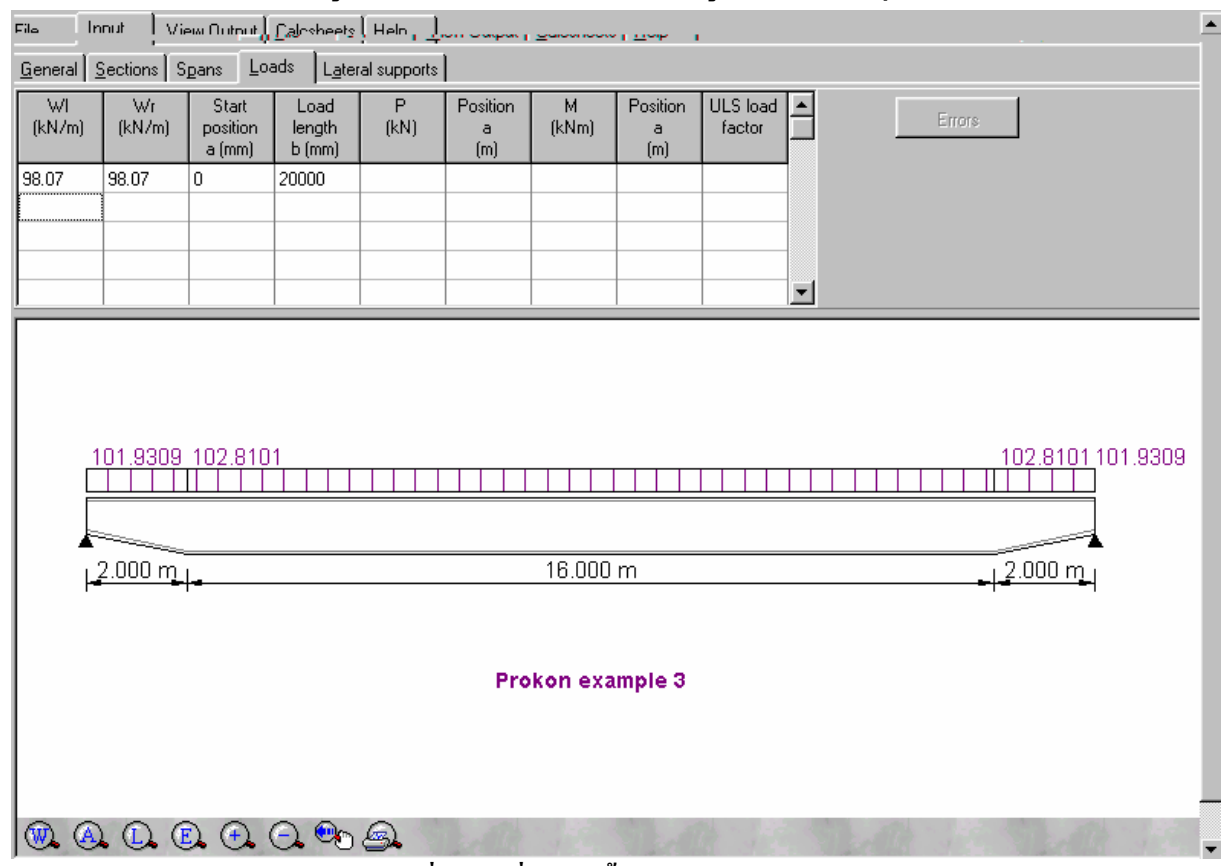

## **รูปที่ 3.11 เมื่อปอนน้ําหนักบรรทุกแผแลว**

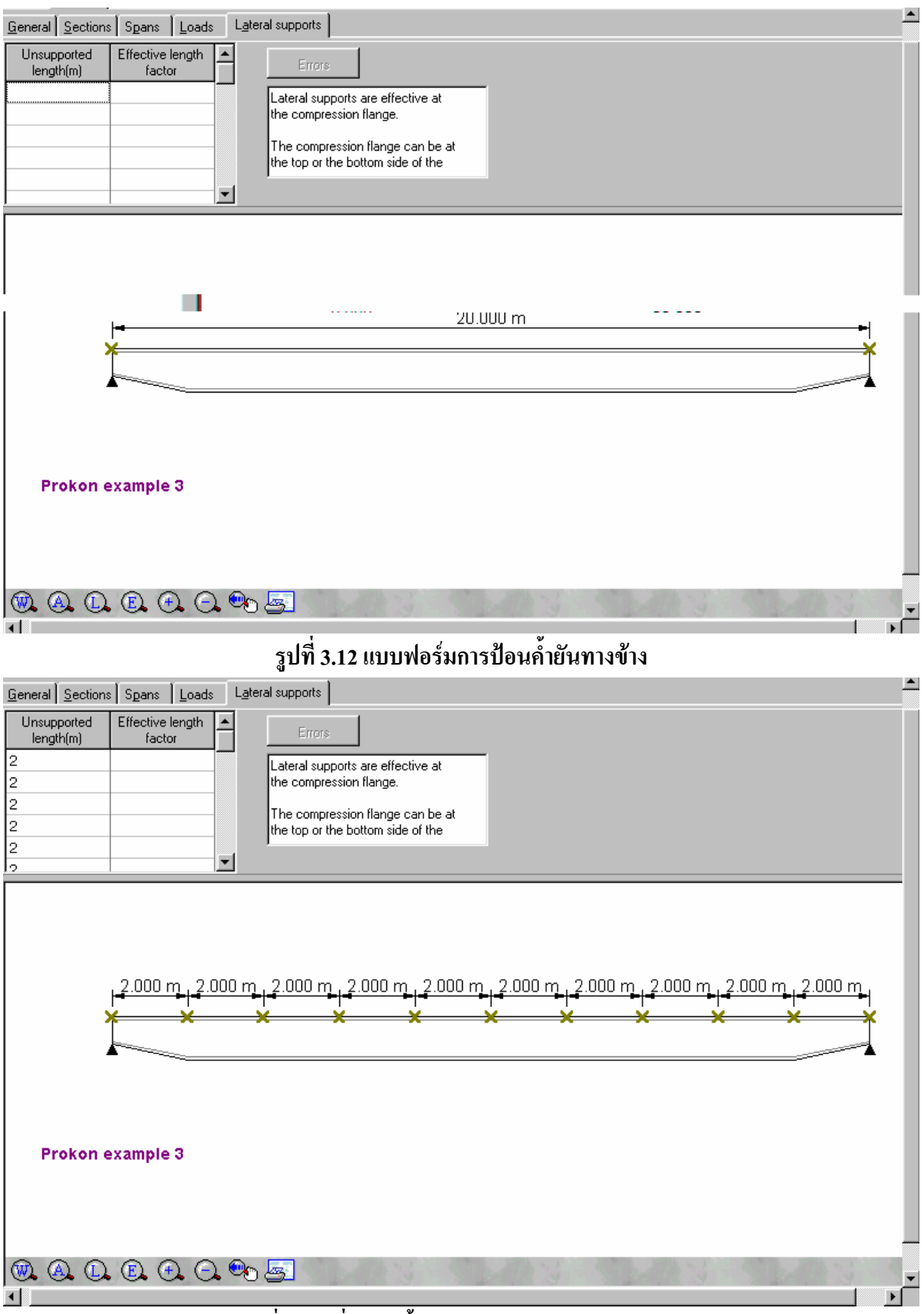

**รูปที่ 3.13 เมื่อปอนค้ํายันทางขางทุกๆ 2.00 เมตรแลว**

คลิ๊กที่ปุมเมนูView Output แลวคลิ๊กเมนูยอย Deflections แสดงการโกงตัวของคาน ใหคลิ๊กที่ปุม Add to Calcsheets ที่มุมล่างซ้ายให้นำรูปนี้ไปไว้ในรายการคำนวณ ได้ผลตามรูปที่ 3.14

คลิ๊กที่เมนูยอย Bending moments แสดงโมเมนตดัด ใหคลิ๊กที่ปุม Add to Calcsheets ที่มุมลาง ซายใหนํารูปนี้ไปไวในรายการคํานวณ ไดผลตามรูปที่3.15

คลิ๊กที่เมนูยอย Shear forces แสดงแรงเฉือน ใหคลิ๊กที่ปุม Add to Calcsheets ที่มุมลางซายให นํารูปนี้ไปไวในรายการคํานวณ ไดผลตามรูปที่3.16

คลิ๊กที่เมนูยอย Bending stresses แสดงหนวยแรงดัด ใหคลิ๊กที่ปุม Add to Calcsheets ที่มุม ลางซายใหนํารูปนี้ไปไวในรายการคํานวณ ไดผลตามรูปที่3.17

คลิ๊กที่เมนูยอย Shear stresses แสดงหนวยแรงเฉือน ใหคลิ๊กที่ปุม Add to Calcsheets ที่มุมลาง ซายใหนํารูปนี้ไปไวในรายการคํานวณ ไดผลตามรูปที่3.18

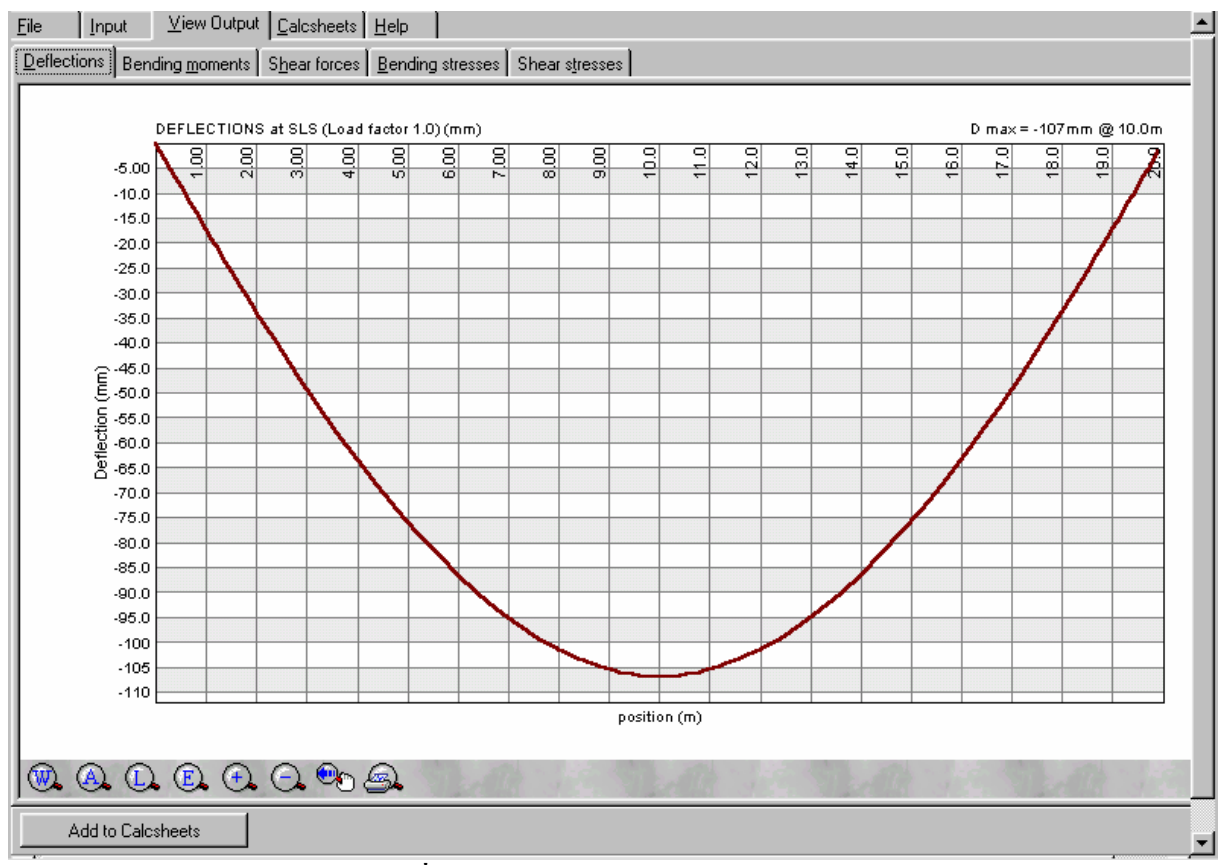

**รูปที่3.14 ผลการวิเคราะหสวนการโกงตัว**

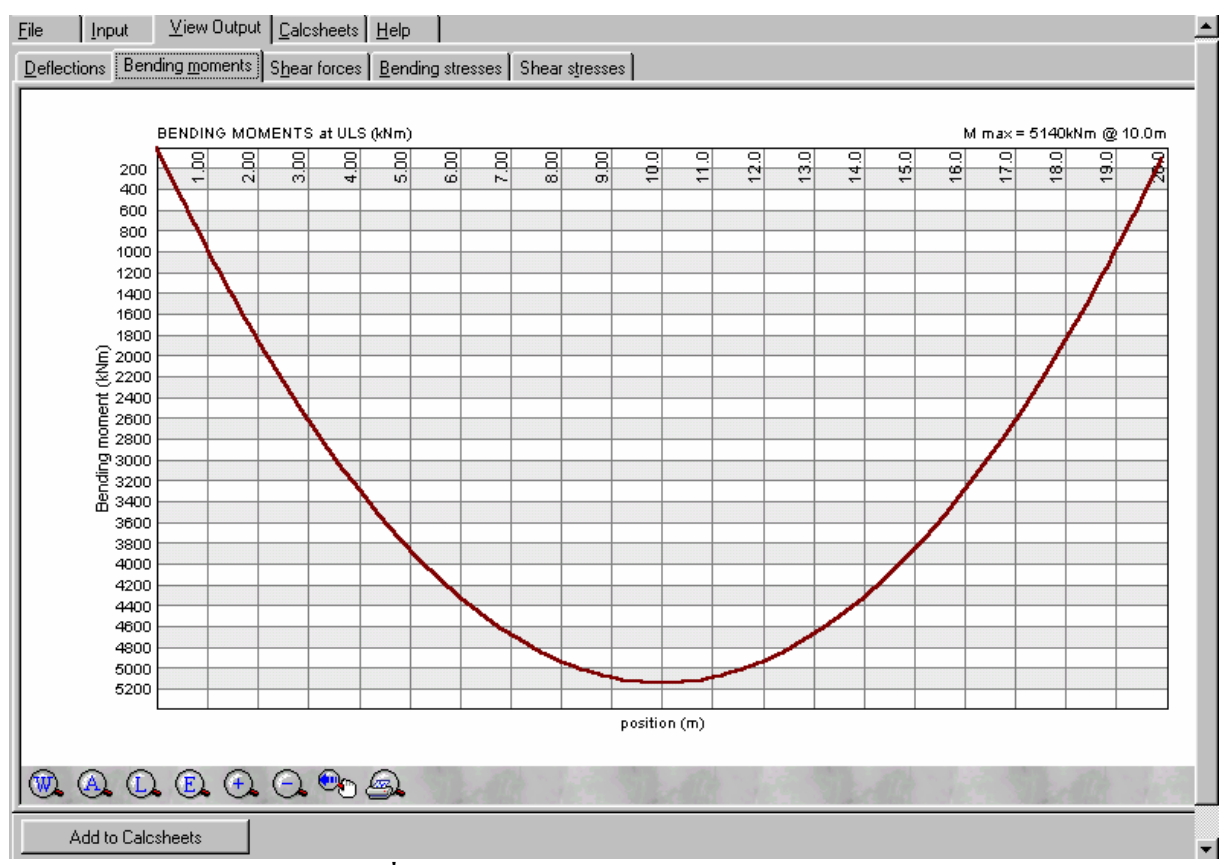

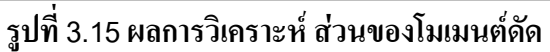

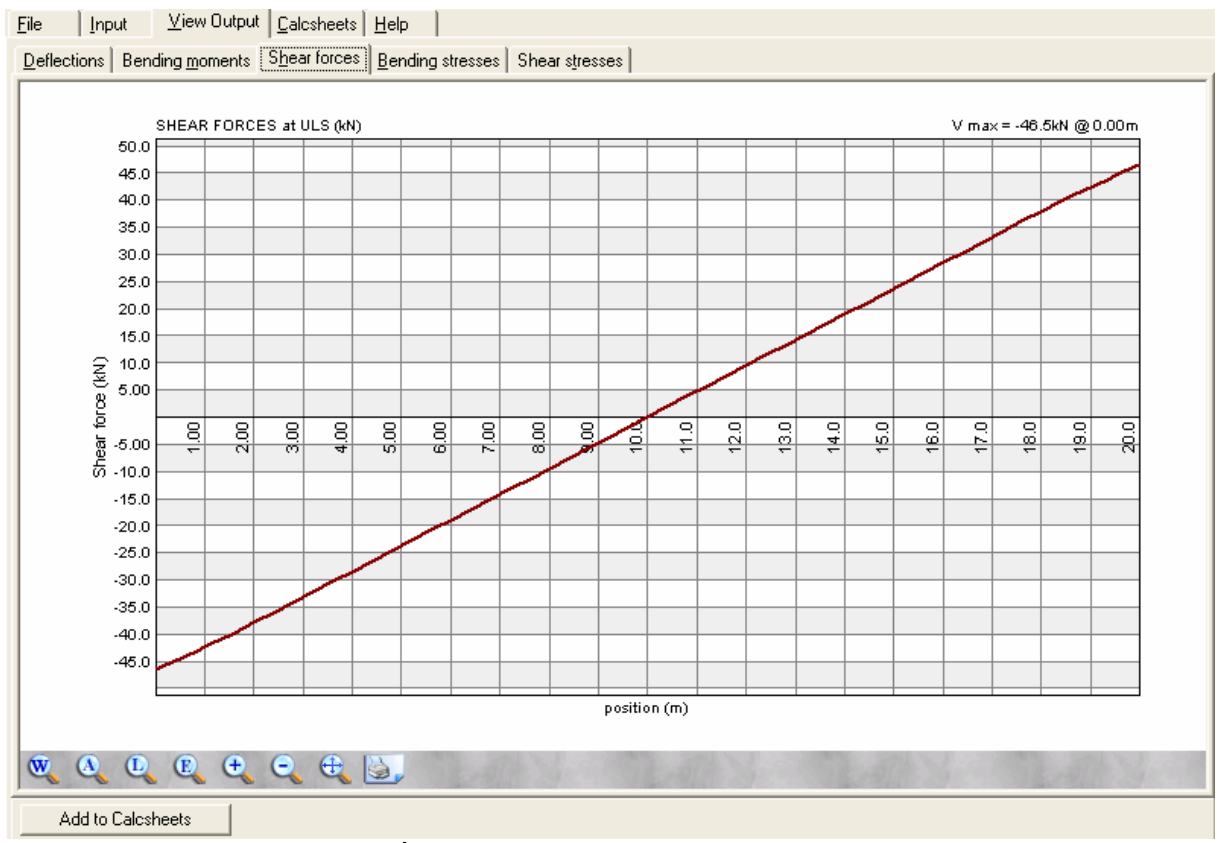

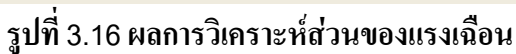

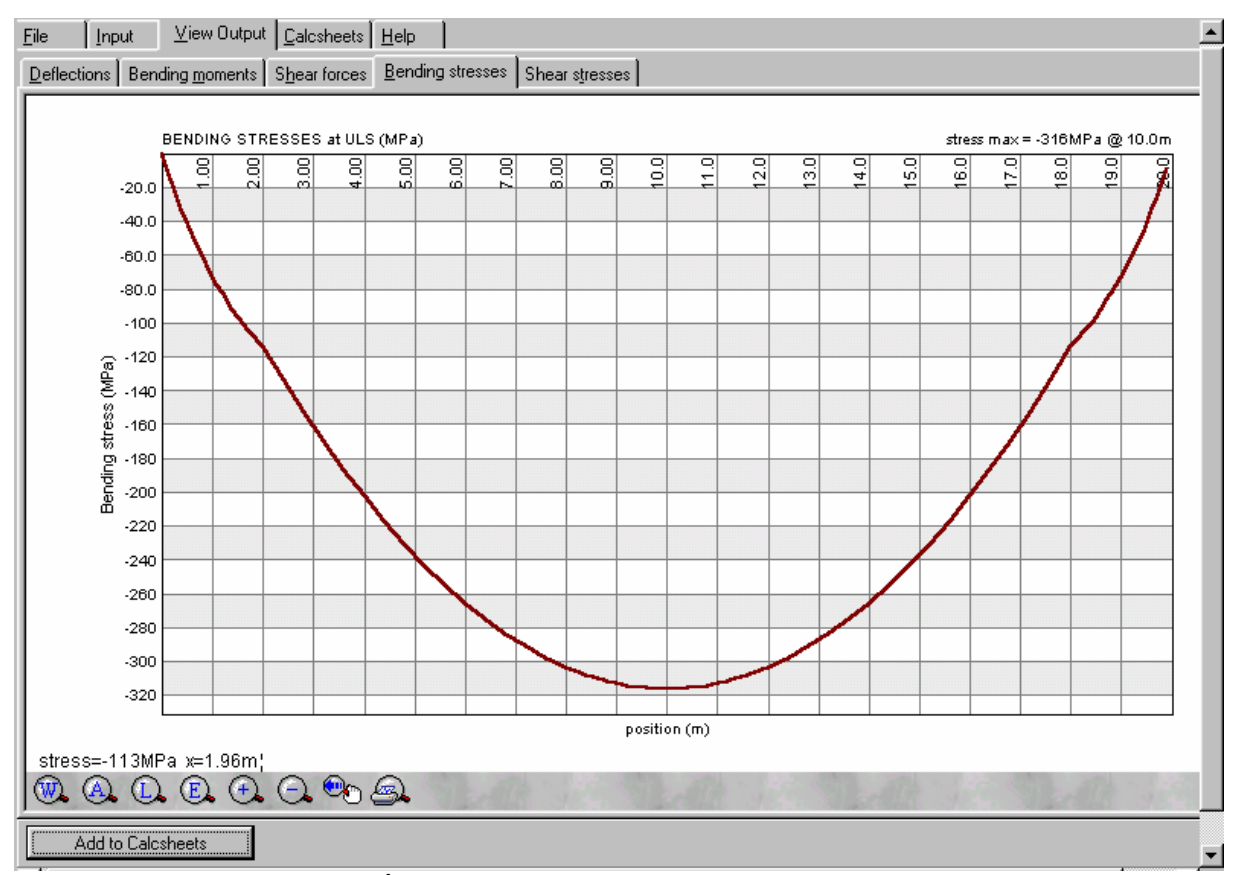

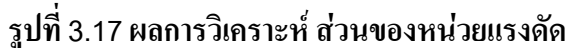

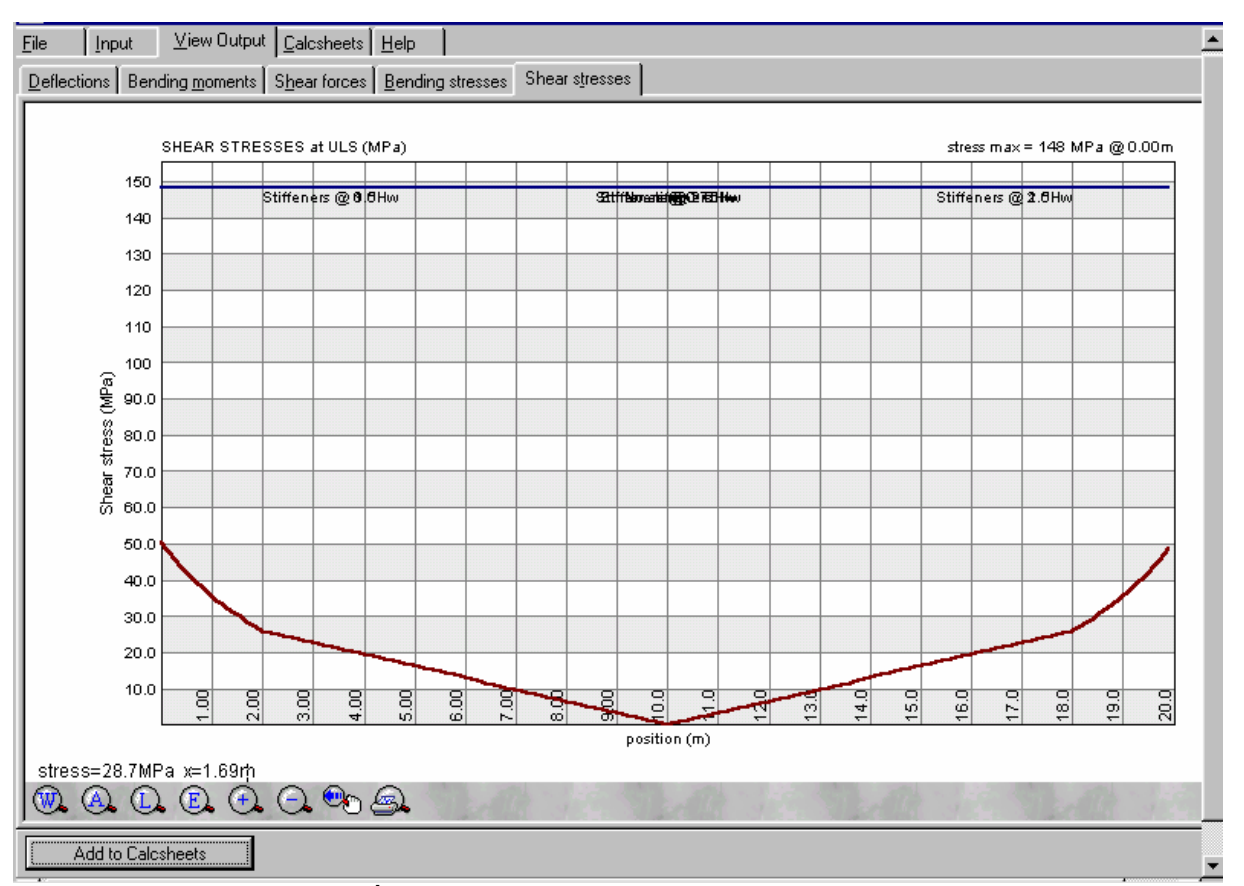

**รูปที่3.18 ผลการวิเคราะหสวนของหนวยแรงเฉือน**

ไปคลิ๊กที่ปุมเมนูCalcsheets ดูรายการคํานวณตามรูปที่3.19 พยายามเลื่อนกรอบจอของ Plate Girder Design ซึ่งอาจจะใช้ Mouse ชี้ไปที่แถบสีน้ำเงิน Plate Girder Design กดปุ่มซ้ายของ Mouse ค้าง เอาไว้แล้วเลื่อนขึ้นจนสุดให้เห็น Scroll bar ด้านล่างของจอ ให้เลื่อน Scroll bar ตัวล่างไปทางขวาจะทำให้ มองเห็น Scroll bar ยอยของ Calcsheets ทางขวามือปรากฏขึ้น ดังรูปที่3.20

ให้ใช้ Scroll bar ทางขวานี้ค่อยๆ เลื่อนลงตรวจดูรายการคำนวณไปเรื่อยๆ ทางขวามือมักจะมีคำ OK แสดงวา "*ใชได*" แตหากมีFail สีแดงขึ้นมาดังรูปที่3.21แสดงวาการออกแบบยัง "*ใชไมได*" ใหสังเกต ี ผลรวมของอัตราส่วนจะใช้ได้เมื่อผลรวมไม่เกิน 1.000 แต่ถ้าเกิน 1.000 จะใช้ไม่ได้ คราวนี้ต้องพิจารณาว่า ที่เกิน 1.000 นั้นมากหรือน้อย ในรูปที่ 3.21 ผลรวมอัตราส่วนเป็น 1.034 ถือว่าน้อย ขนาดความลึกของคาน ใกลกับคาที่ใชไดแลว

| Eile           | Input           |                                         |         | View Output Calcsheets   Help                                         |                  |                |                |            |           |        |  |                      |  |
|----------------|-----------------|-----------------------------------------|---------|-----------------------------------------------------------------------|------------------|----------------|----------------|------------|-----------|--------|--|----------------------|--|
|                |                 | Plate Girder Design: Prokon example 3   |         |                                                                       |                  |                |                |            |           |        |  |                      |  |
|                |                 |                                         |         |                                                                       |                  |                |                |            |           |        |  | <b>SO6</b><br>戌      |  |
| 8000000        |                 | TITLE : Prokon example 3                |         |                                                                       |                  |                |                |            |           |        |  |                      |  |
|                |                 | Data file: C:\Prokon\Data\Demo\PK03.S06 |         |                                                                       |                  |                |                |            |           |        |  |                      |  |
|                |                 | Created on: 29/4/04 6:00:19             |         |                                                                       |                  |                |                |            |           |        |  |                      |  |
|                |                 | <b>INPUT DATA</b>                       |         |                                                                       |                  |                |                |            |           |        |  |                      |  |
|                |                 |                                         |         |                                                                       |                  |                |                |            |           |        |  |                      |  |
| $\star$        |                 | m maximum<br>n maximum                  |         |                                                                       | 0.8<br>0.5       |                |                |            |           |        |  |                      |  |
|                |                 | Support width (mm)                      |         |                                                                       | 400              |                |                |            |           |        |  |                      |  |
| $\circ$        |                 | Add own weight (Y/N)                    |         |                                                                       | ٧                |                |                |            |           |        |  |                      |  |
| Ŧ              |                 |                                         |         | Support left (Pinned/Fixed/Free)<br>Support right (Pinned/Fixed/Free) | Pinned<br>Pinned |                |                |            |           |        |  |                      |  |
|                |                 | ULS axial force (kN)                    |         |                                                                       |                  |                |                |            |           |        |  |                      |  |
|                |                 | Section                                 | Height  | Flange                                                                | Flange           | Flange         | Flange         | Web        | fy flange | fy web |  |                      |  |
|                |                 | name                                    | (mm)    | width top                                                             | width bot        | thickness      | thickness      | thickness  | (MPa)     | (MPa)  |  |                      |  |
|                |                 |                                         | 800     | (mm)<br>400                                                           | (mm)<br>400      | top (mm)<br>36 | bot (mm)<br>36 | (mm)<br>28 | 247       | 247    |  |                      |  |
|                |                 | 2                                       | 1200    | 400                                                                   | 400              | 36             | 36             | 28         | 247       | 247    |  |                      |  |
|                |                 | Section                                 | Section | Section                                                               |                  |                |                |            |           |        |  |                      |  |
|                |                 | length<br>(m)                           | left    | right                                                                 |                  |                |                |            |           |        |  |                      |  |
|                |                 | 2                                       |         | 2                                                                     |                  |                |                |            |           |        |  |                      |  |
|                |                 | 16<br>$\overline{2}$                    | 2       |                                                                       |                  |                |                |            |           |        |  |                      |  |
| $\blacksquare$ |                 | $\overline{2}$<br>$\overline{2}$        | 1       |                                                                       |                  |                |                |            |           |        |  |                      |  |
|                |                 |                                         |         |                                                                       |                  |                |                |            |           |        |  |                      |  |
|                | Send to Calepad |                                         |         | Print now                                                             |                  |                |                |            |           |        |  | $\blacktriangledown$ |  |

**รูปที่3.19รายการคํานวณ**

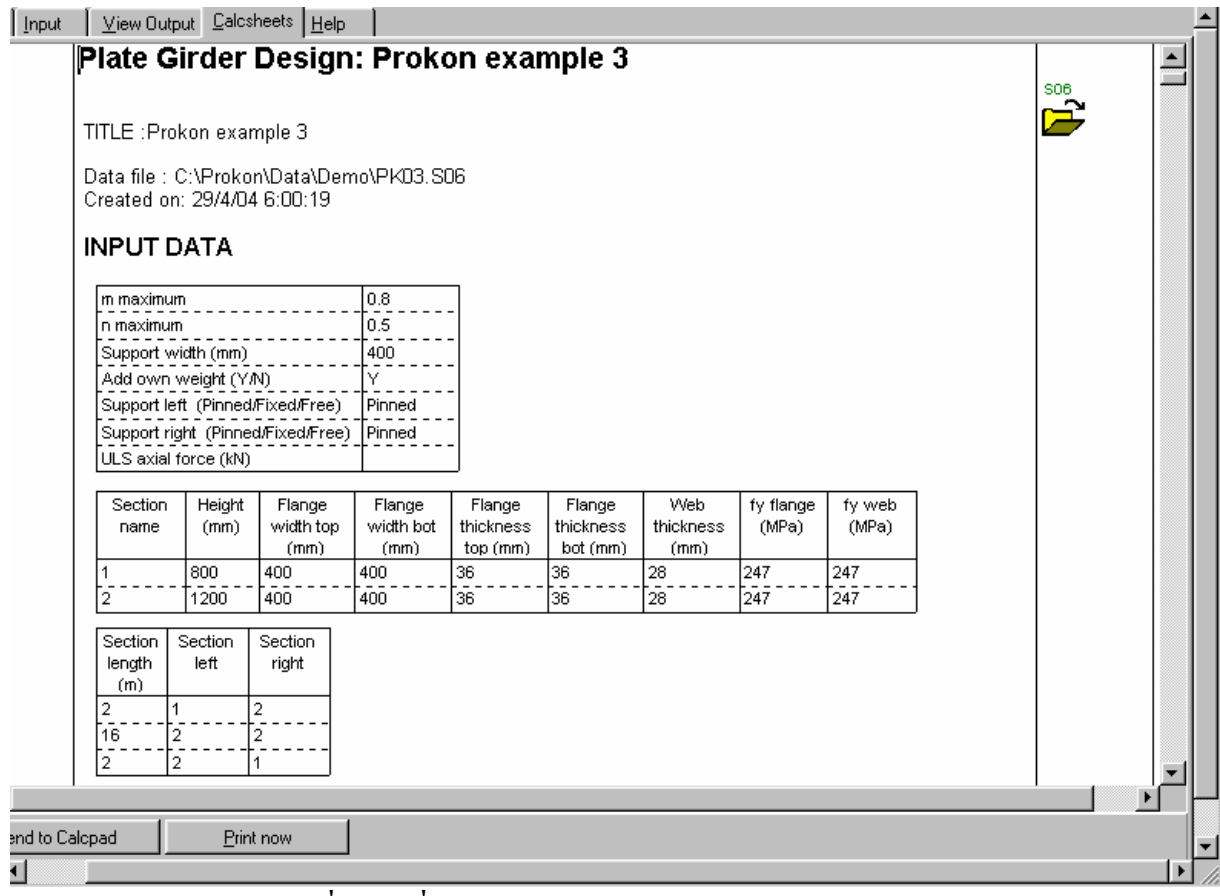

#### **รูปที่3.20เลื่อน Scroll bar ลางใหเห็น Scroll bar ทางขวา**

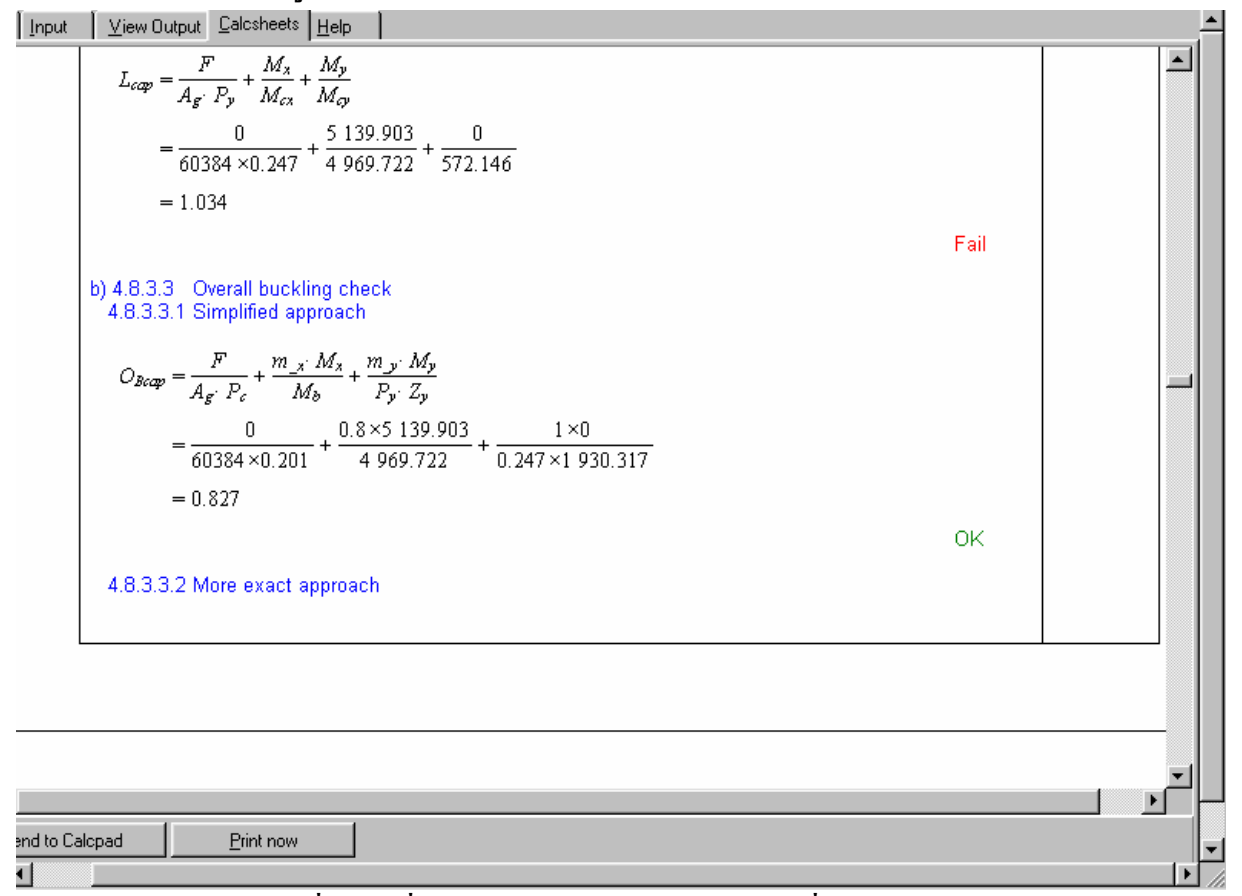

#### **รูปที่3.21เลื่อน Scroll bar ขวาลงจนพบ Fail ที่ตัวเลข 1.034**

ี ย้อนกลับไปแก้ไขความลึกของหน้าตัดโดยคลิ๊กที่ปุ่มเมนู Input ตามรูปที่ 3.22

แก้ไขความลึกของหน้าตัด (1) จาก 800 เป็น 900 มม. และหน้าตัด (2) จาก 1200 เป็น 1250 มม. ดังรูปที่ 3.23

คลิ๊กที่ปุมเมนูView Output แลวเลือกแตละตัวพรอมคลิ๊กปุม Add to Calcsheets เชนเดียวกับที่ เคยทําเพื่อสงกราฟไปเก็บไวในรายการคํานวณ (ตอนนี้จะไมแสดงรูปใหดู)

ึ คลิ๊กที่ปุ่มเมนู Calcsheets ดังรูปที่ 3.24 เลื่อนขึ้นลงตรวจหา Fail ไม่พบ พบเฉพาะ OK แสดงว่าที่ ออกแบบมานั้นใช้ได้แล้ว ให้คลิ๊กที่ปุ่ม Print now พิมพ์ผลออกมา

คาน B1ออกแบบเสร็จแลวใหนําขอมูลจากรายการคํานวณไปเขียนแบบเพื่อนําไปกอสรางตอไป

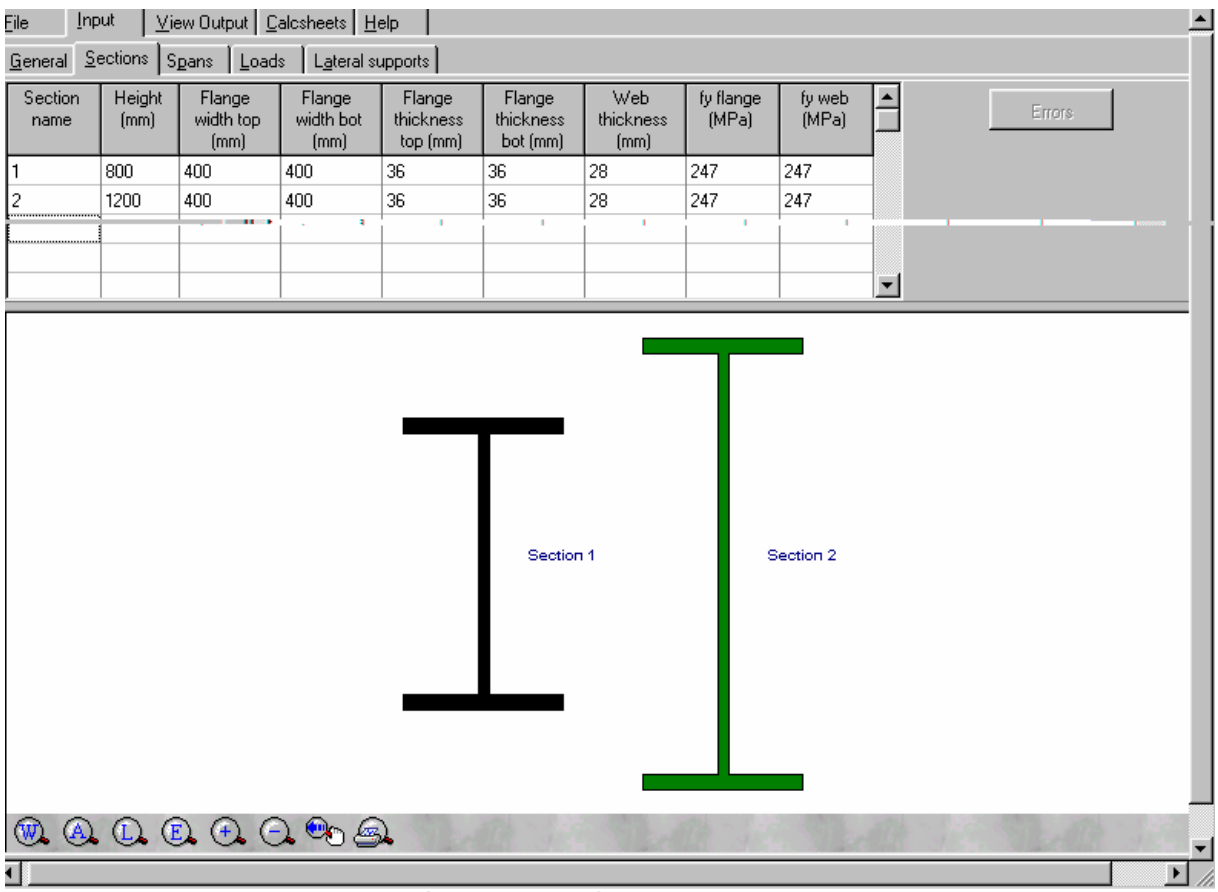

**รูปที่3.22กลับมาที่เมนูปอนหนาตดคาน ั**

| Eile            | Input          |                             | View Output   Calcsheets   Help           |                                 |                                 |                          |                    |                 |                  | $\blacktriangle$                              |
|-----------------|----------------|-----------------------------|-------------------------------------------|---------------------------------|---------------------------------|--------------------------|--------------------|-----------------|------------------|-----------------------------------------------|
| $G$ eneral      |                |                             | Sections Spans   Loads   Lateral supports |                                 |                                 |                          |                    |                 |                  |                                               |
| Section<br>name | Height<br>[mm] | Flange<br>width top<br>(mm) | Flange<br>width bot<br>[mm]               | Flange<br>thickness<br>top (mm) | Flange<br>thickness<br>bot (mm) | Web<br>thickness<br>(mm) | fy flange<br>(MPa) | fy web<br>(MPa) | $\blacktriangle$ | Errors                                        |
| 1               | 900            | 400                         | 400                                       | 36                              | 36                              | 28                       | 247                | 247             |                  |                                               |
| $\overline{c}$  | 1250           | 400                         | 400                                       | 36                              | 36                              | 28                       | 247                | 247             |                  |                                               |
|                 |                |                             |                                           |                                 |                                 |                          |                    |                 |                  |                                               |
|                 |                |                             |                                           |                                 |                                 |                          |                    |                 | $\blacksquare$   |                                               |
|                 |                |                             | @ @ @ @ @ @ @ @ @ @ @.                    |                                 | Section 1                       |                          |                    | Section 2       |                  |                                               |
|                 |                |                             |                                           |                                 |                                 |                          |                    |                 |                  | $\blacktriangledown$<br>$\blacktriangleright$ |
| ₫.              |                |                             |                                           |                                 |                                 |                          |                    |                 |                  |                                               |

**รูปที่3.23เปลี่ยนความลึกของคานเปน 900และ1250 มม.ตามลําดบั**

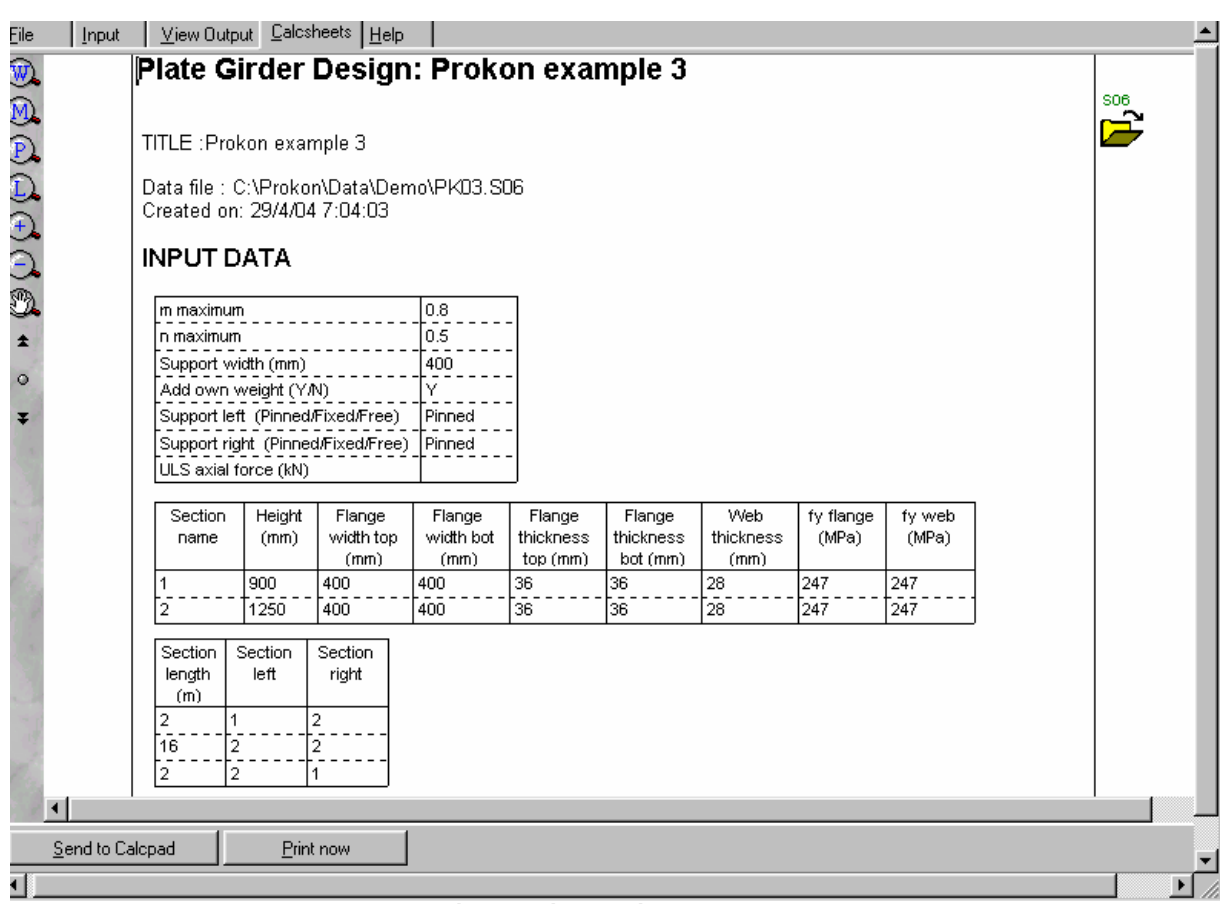

**รูปที่3.24เมื่อดูผลที่รายการคํานวณ**

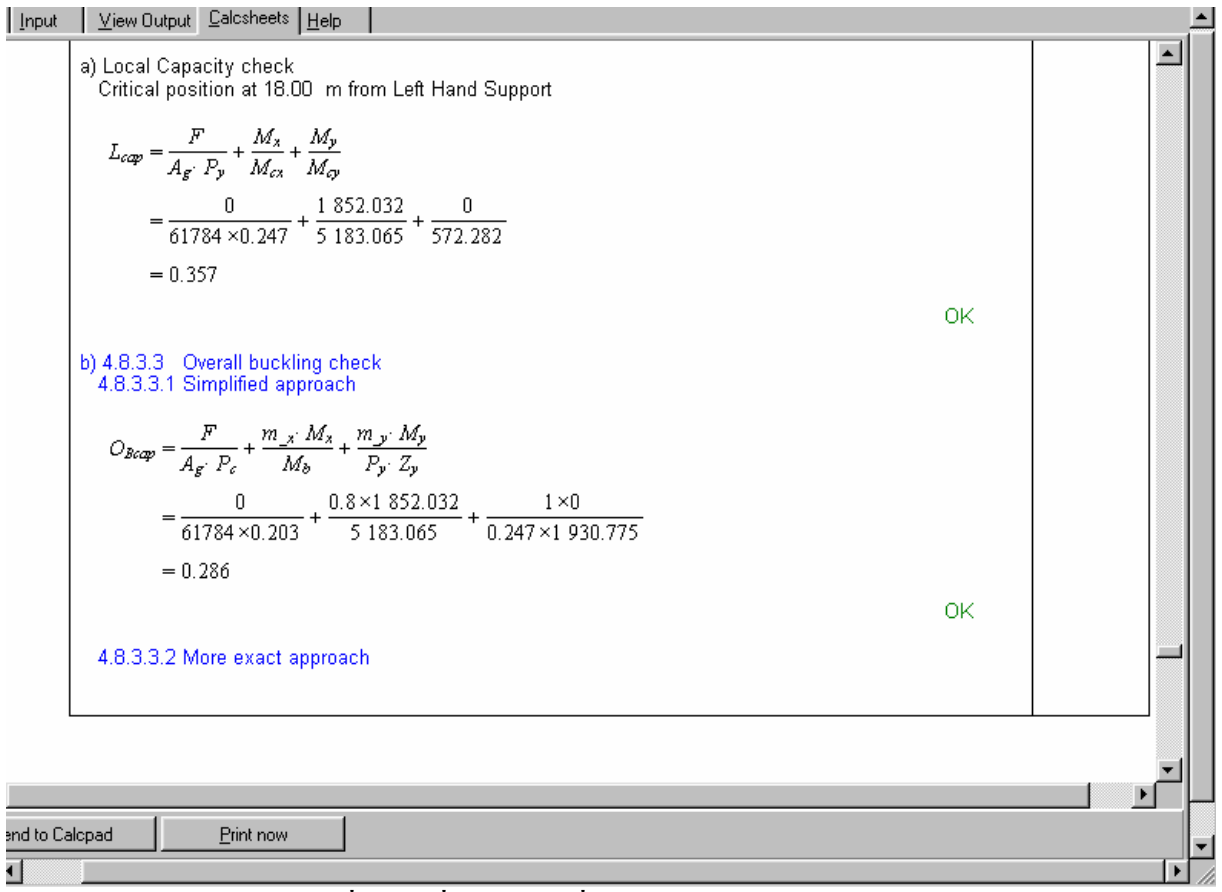

### **รูปที่3.25เลื่อนลงดูจนทั่วไมมีFail ปรากฏเลย"ใชได"**

ึ คลิ๊กที่ File แล้วคลิ๊กที่ New ดังรูปที่ 3.26 เพื่อจะออกแบบคาน B2 ต่อไป

คลิ๊กปุม General ดังรูปที่3.27 ปอนขอมูลขั้นตนของคาน B2 โดยในทุกชองยังเหมือนเดิม เชนเดียวกับ B1

ี คลิ๊กป่ม Sections ป้อนข้อมลหน้าตัดคานซึ่งมีหน้าตัดเดียว ความลึก 900 มม. ความกว้างปีก 400 มม. ความหนาปก36 มม. ความหนาแผนตั้ง28 มม. และหนวยแรงที่จุดคราก247 MPa ดังรูปที่3.28

คลิ๊กปุม Spans ปอนความยาวชวงคาน 10 เมตร หมายเลขหนาตัดทั้งซายและขวา1 ทั้งคู ดังรูปที่ 3.29

คลิ๊กปุม Loads ปอน Point load ตรงกลางขนาดแรง P = 100×9.807 = 980.7 kN ระยะ a = 5 m ดังรูปที่ 3.30

คลิ๊กปุม Lateral supports ระยะ 10 เมตรแบงครึ่งได 5เมตรแบงครึ่งตอไปอีกได2.5 เมตรแบง ครึ่งตอไปอีกได1.25 เมตร ดังนั้นปอนระยะหางของ Stiffener ไวที่1.25 เมตร ดังรูปที่ 3.31

คลิ๊กปุมเมนูView Output แสดงกราฟของการโกงตัว โมเมนตดัด แรงเฉือน หนวยแรงอยาลืม คลิ๊ก Add to Calcsheets ใหนํากราฟไปเก็บไวในรายการคํานวณ ดังรูปที่3.32 ถึง3.36

คลิ๊กปุมเมนูCalcsheets ดูรายการคํานวณ ดังรูปที่3.37 ตรวจดูหาที่Fail ไมพบดังรูปที่3.38 สั่ง พิมพ์ออกทางกระดาษแล้วนำไปเขียนแบบ

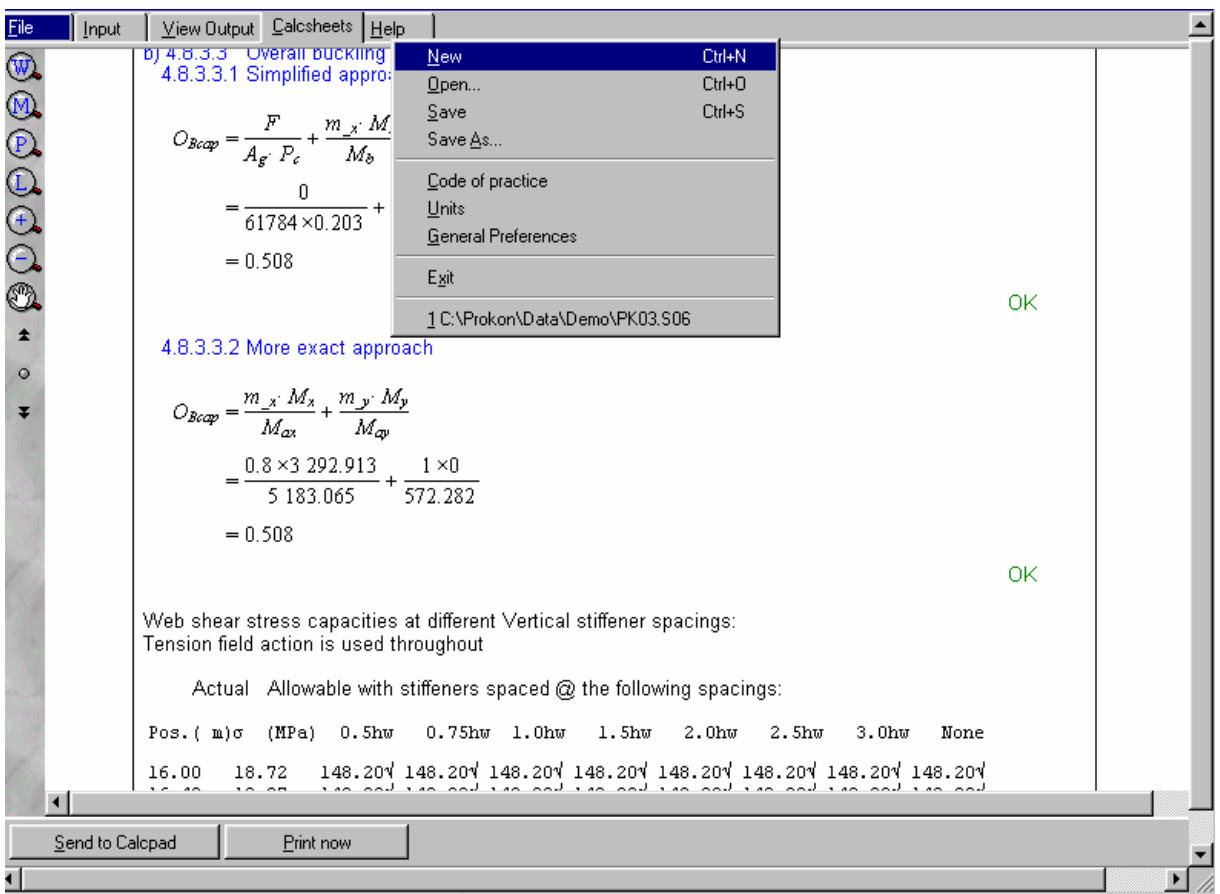

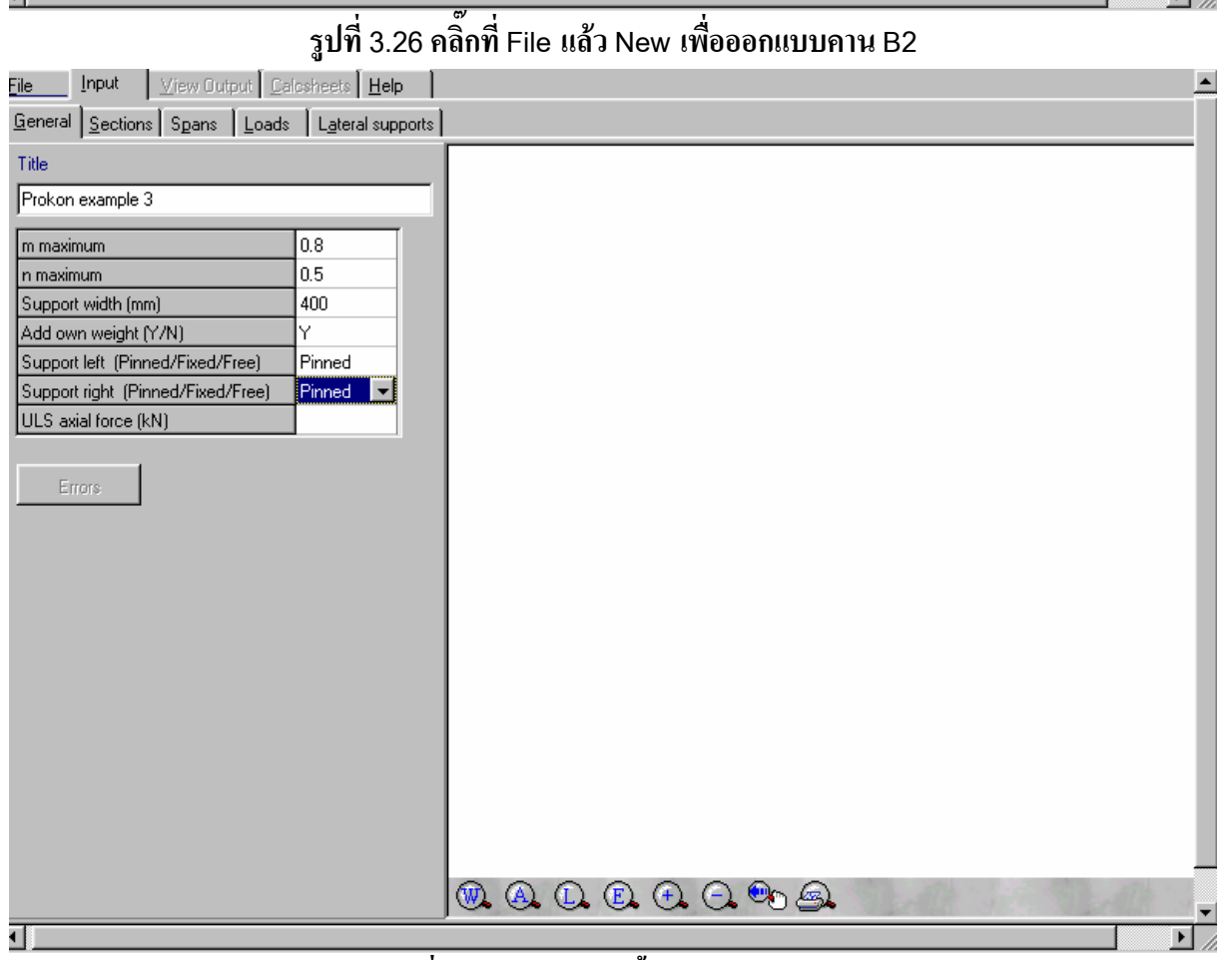

**รูปที่3.27 ปอนขอมูลขั้นตนของคาน B2** 

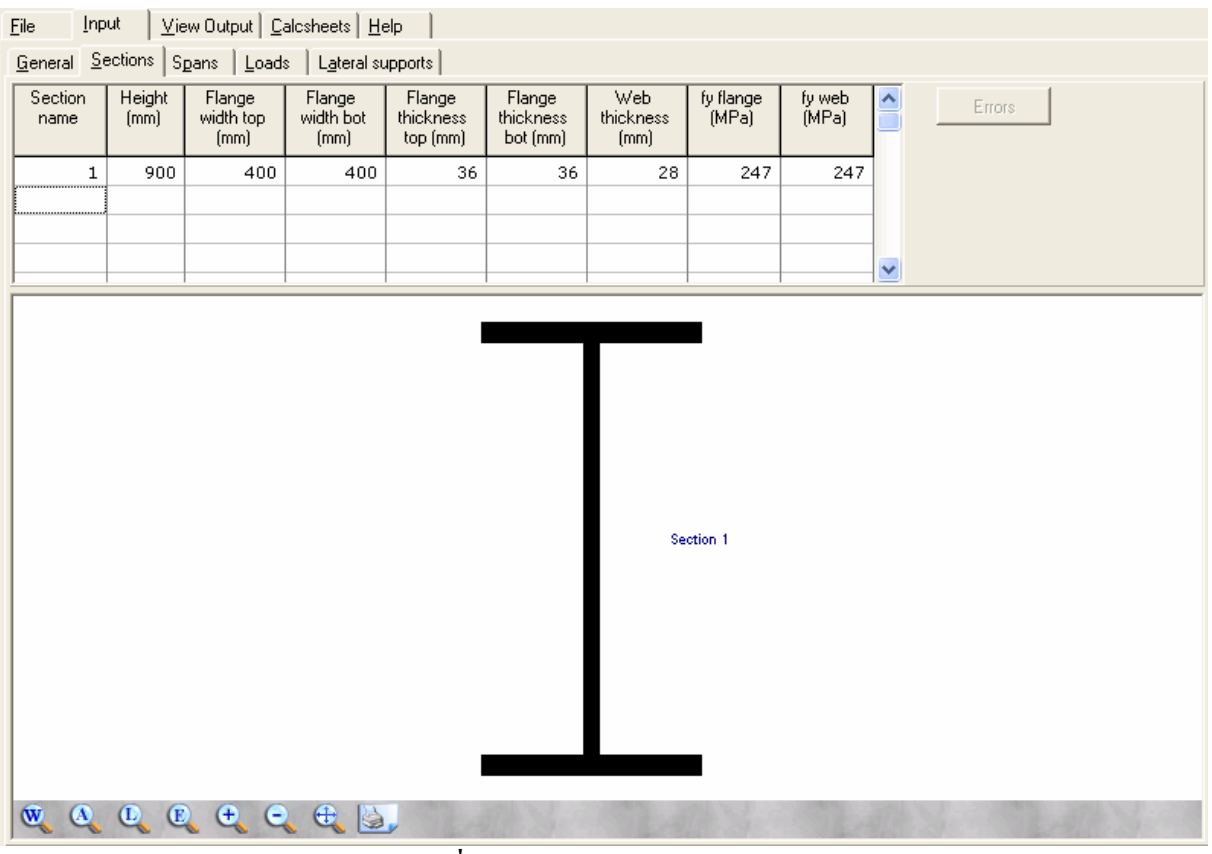

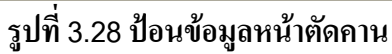

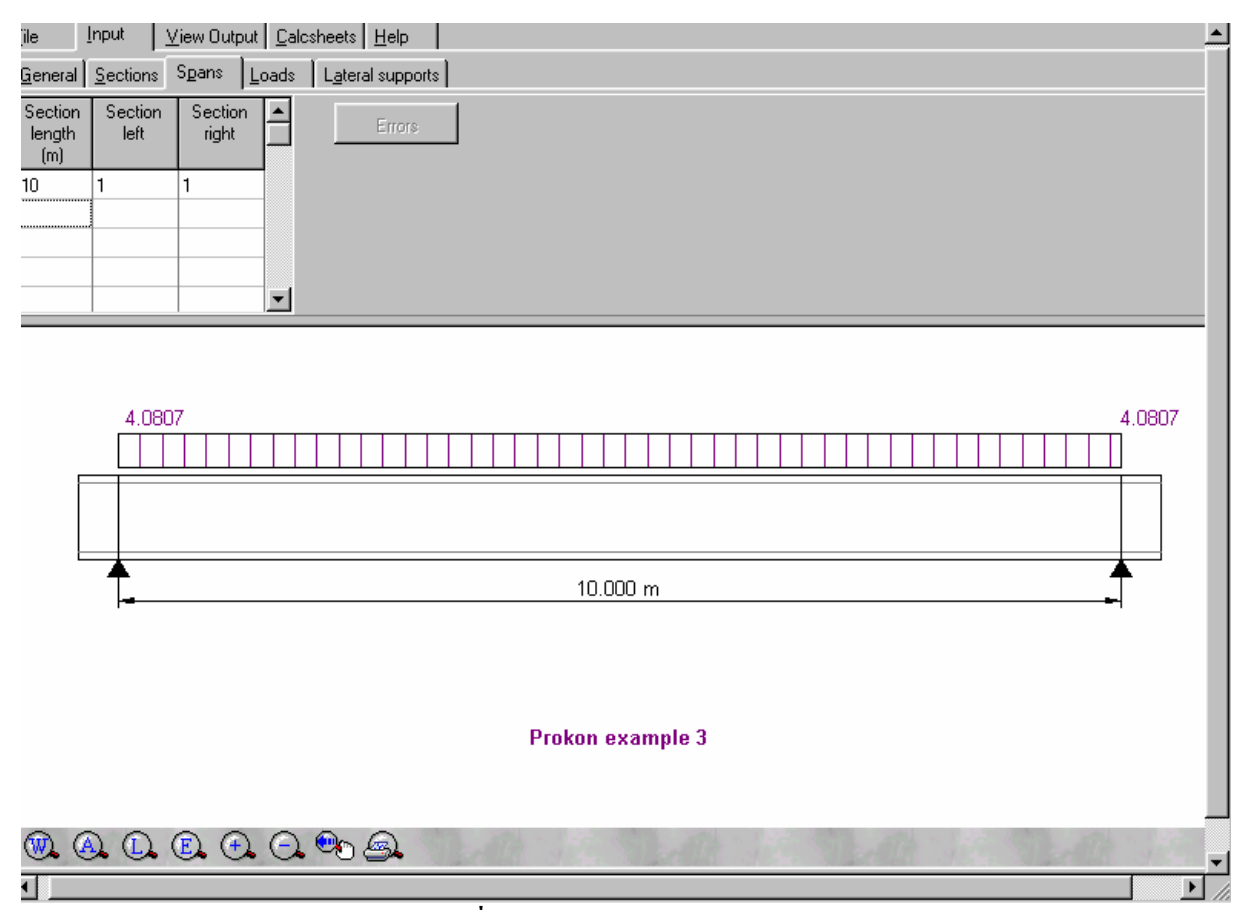

**รูปที่3.29 ปอนขอมูลตามยาวคาน**

| WI<br>(kN/m) | <u>G</u> eneral │ <u>S</u> ections │ S <u>p</u> ans │<br>Wr<br>(kN/m) | $\mathsf{L}$ oads<br>Start<br>position<br>$a$ (mm) | Load<br>length<br>$b$ (mm) | Lateral supports  <br>P<br>(kN) | Position<br>a<br>[m] | М<br>(kNm)       | Position<br>a<br>[m] | ULS load<br>factor | $\overline{\phantom{1}}$ | Errors. |        |
|--------------|-----------------------------------------------------------------------|----------------------------------------------------|----------------------------|---------------------------------|----------------------|------------------|----------------------|--------------------|--------------------------|---------|--------|
|              |                                                                       |                                                    |                            | 908.7                           | 5                    |                  |                      |                    | 회                        |         |        |
|              | 4.0807                                                                | H                                                  |                            |                                 |                      |                  | 908.7 kN<br>4.0807   |                    |                          |         | 4.0807 |
|              |                                                                       |                                                    |                            | 5.000 m                         |                      |                  |                      |                    | 5.000 m                  |         |        |
|              |                                                                       |                                                    |                            |                                 |                      | Prokon example 3 |                      |                    |                          |         |        |

**รูปที่3.30 ปอนขอมูลน้ําหนกบรรท ั ุกเปน Point load ตรงกลางคานจาก B1** 

 $\overline{\mathbf{E}}$ 

ग

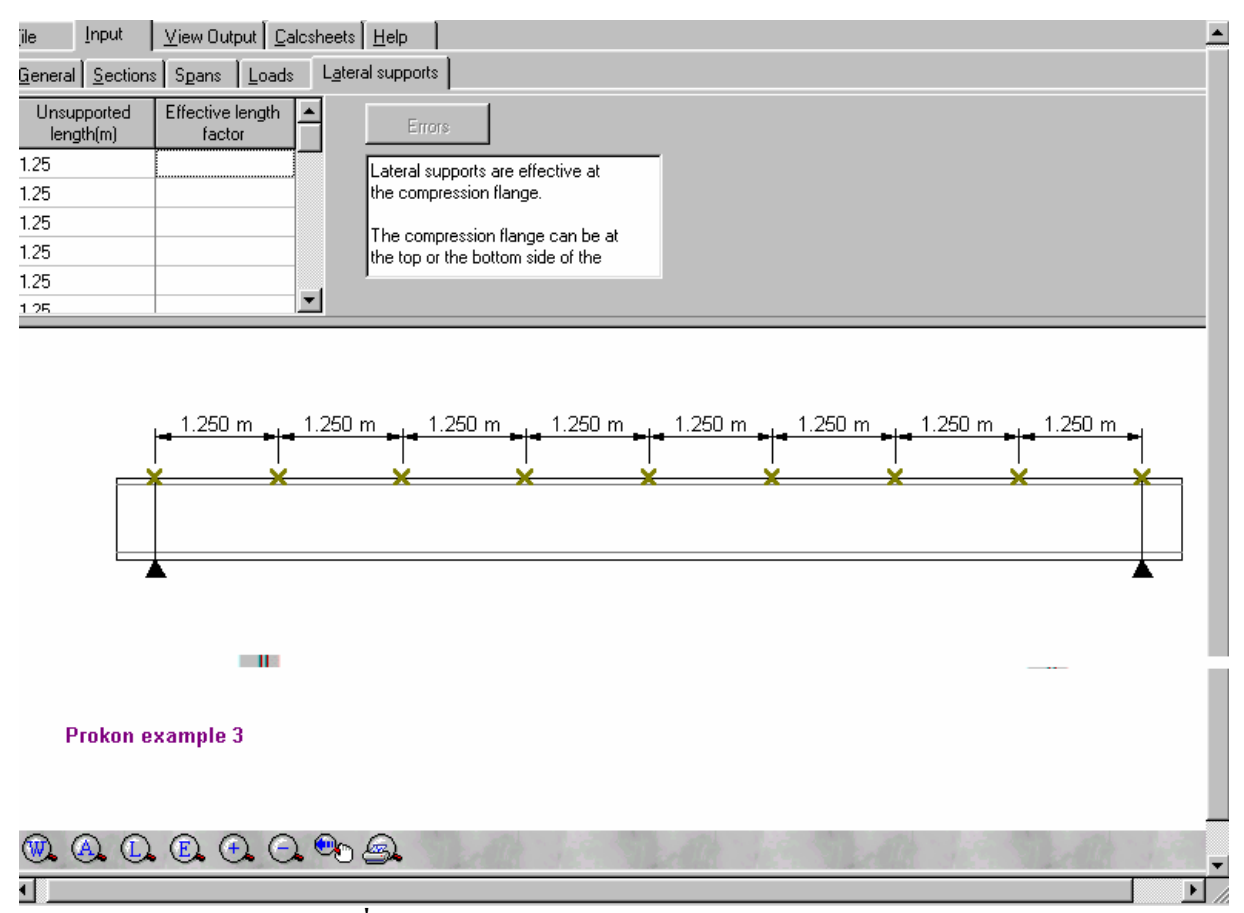

**รูปที่3.31 ปอนขอมูล Stiffener ทุกๆระยะ1.25เมตร**

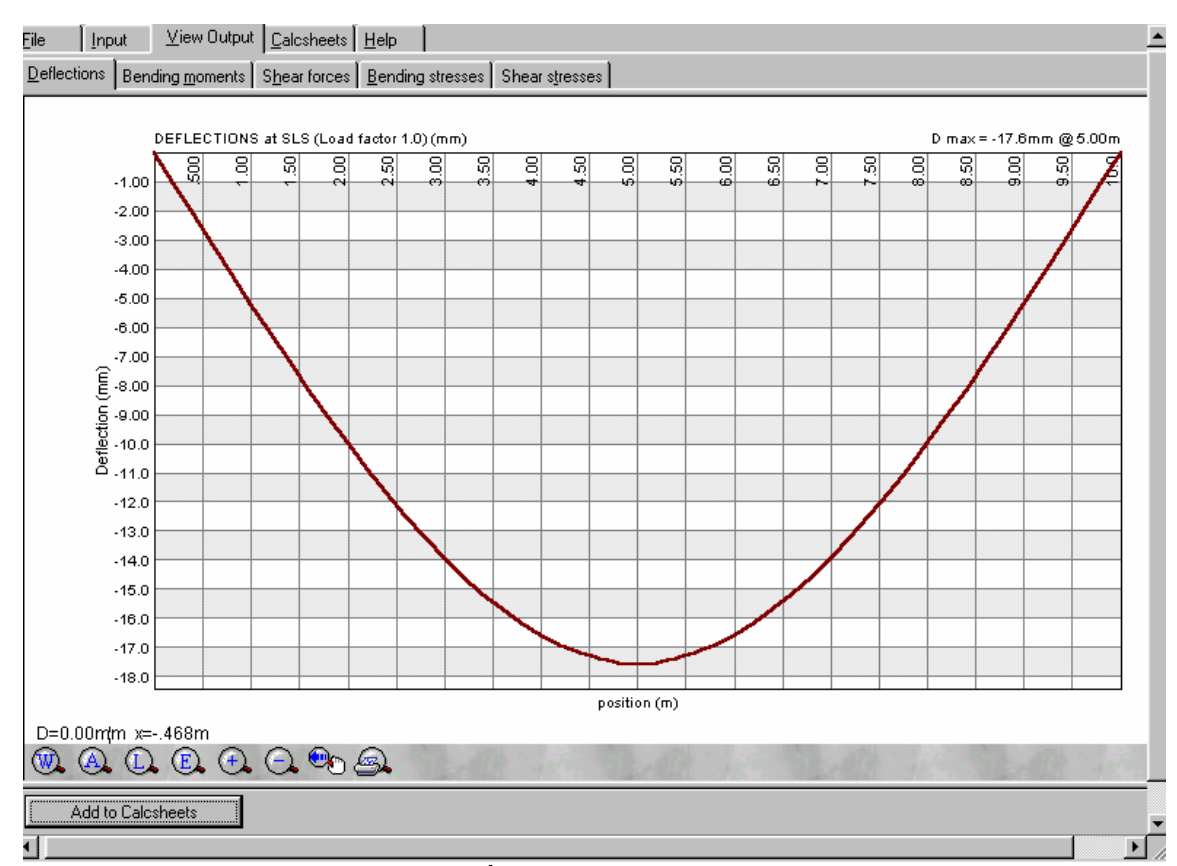

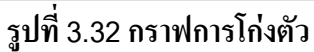

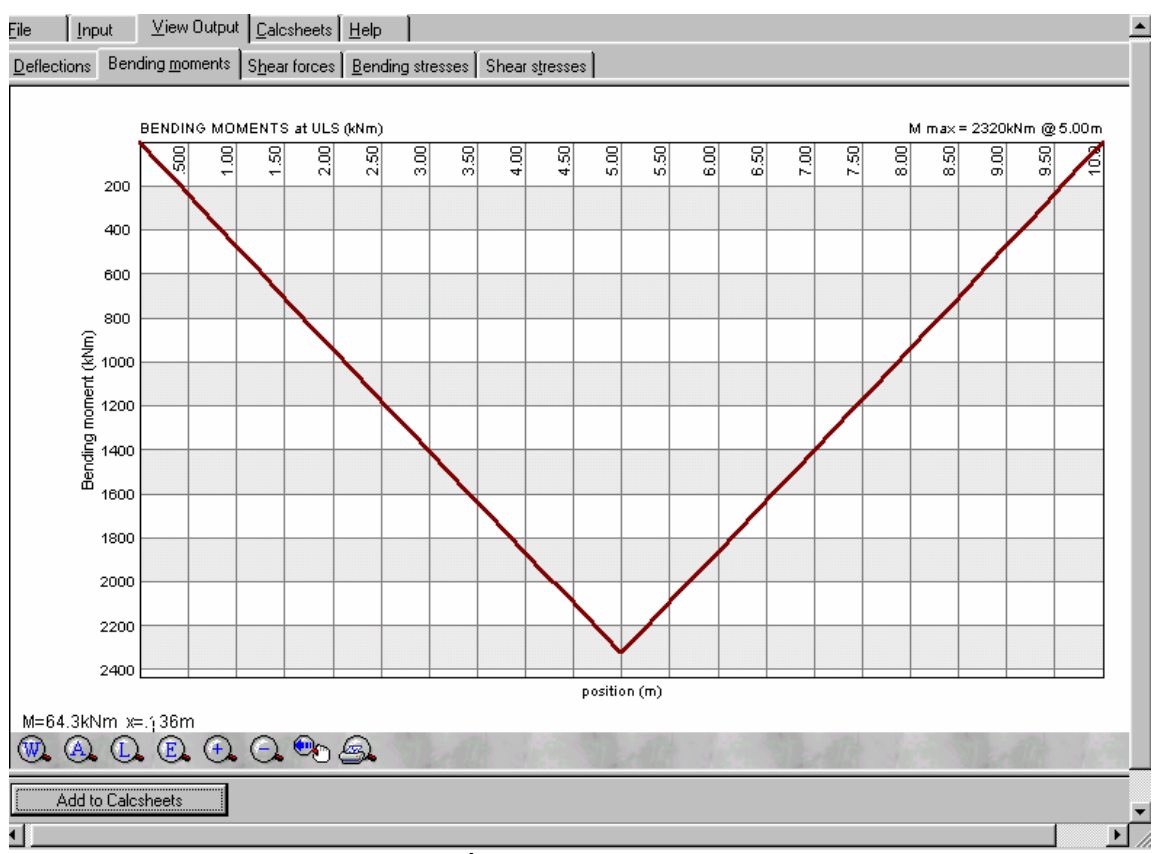

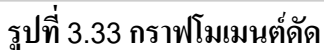

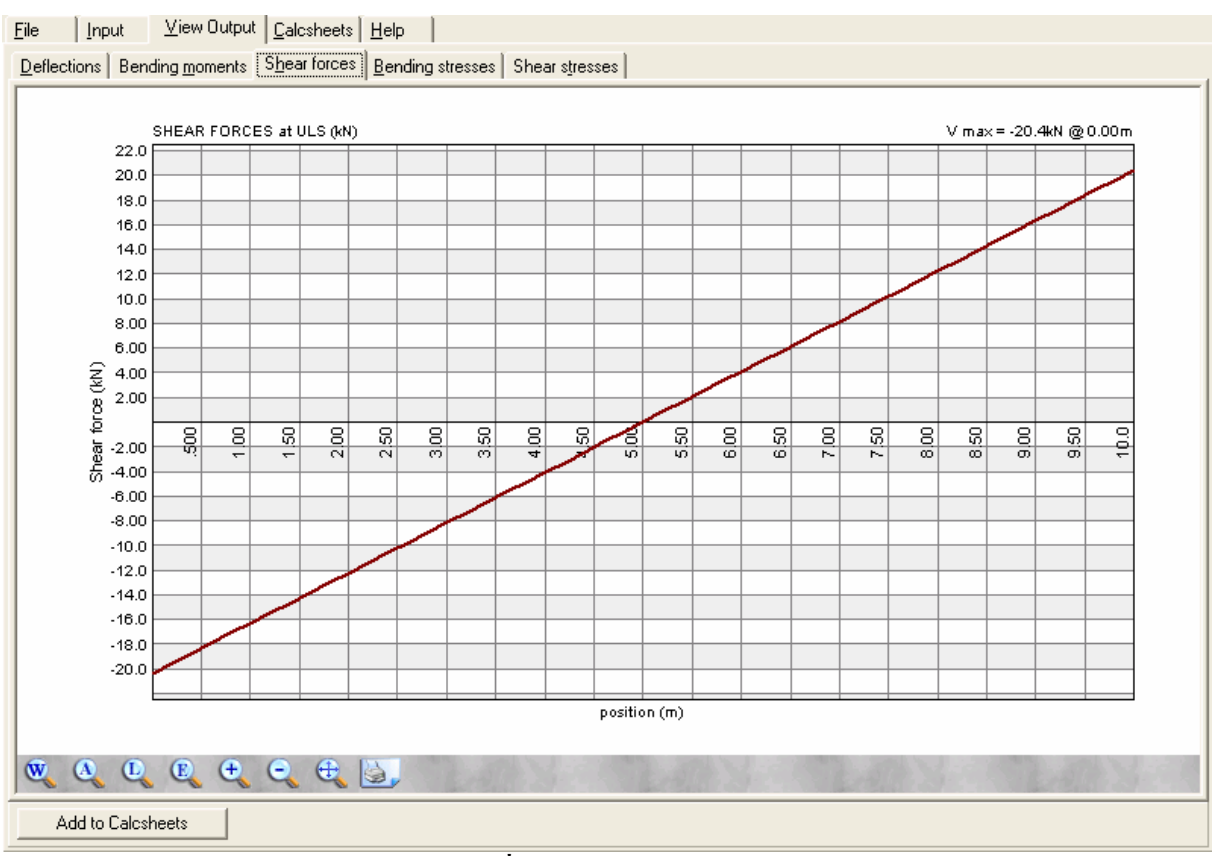

**รูปที่3.34กราฟแรงเฉือน**

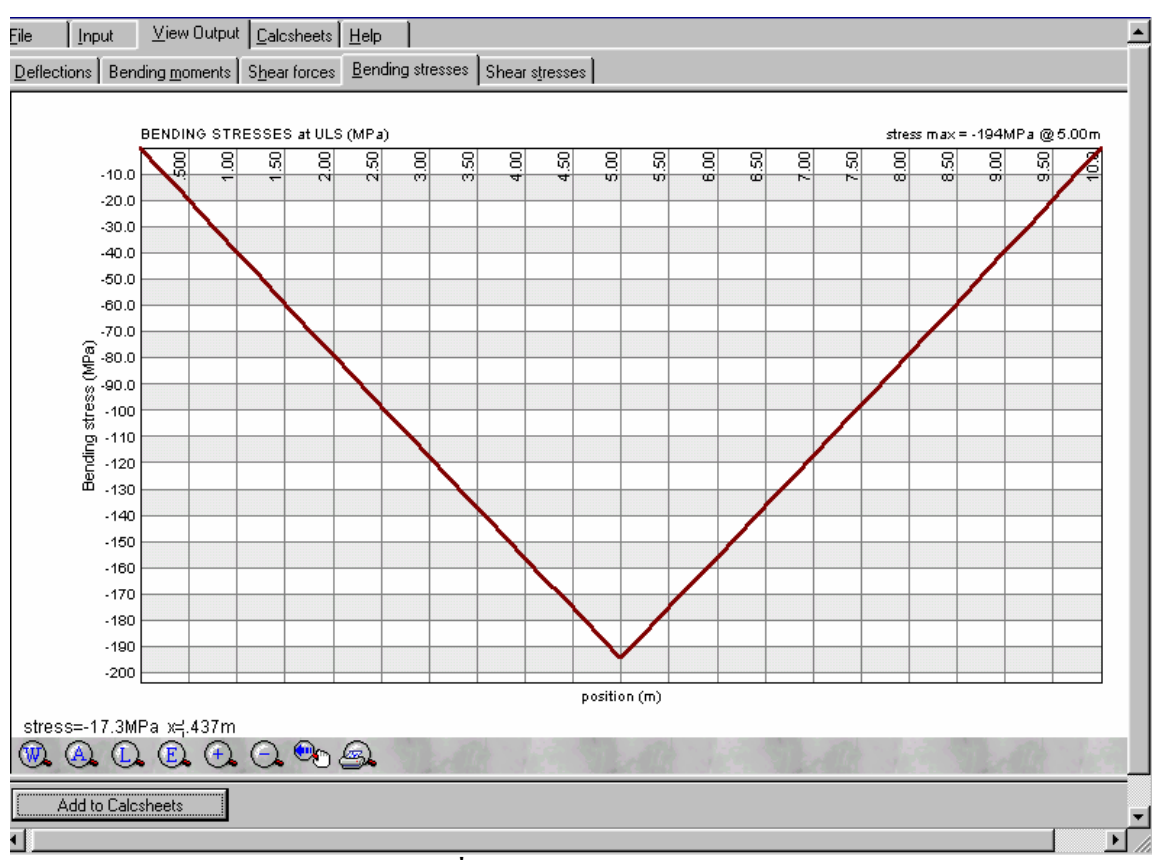

**รูปที่3.35กราฟหนวยแรงดัด**

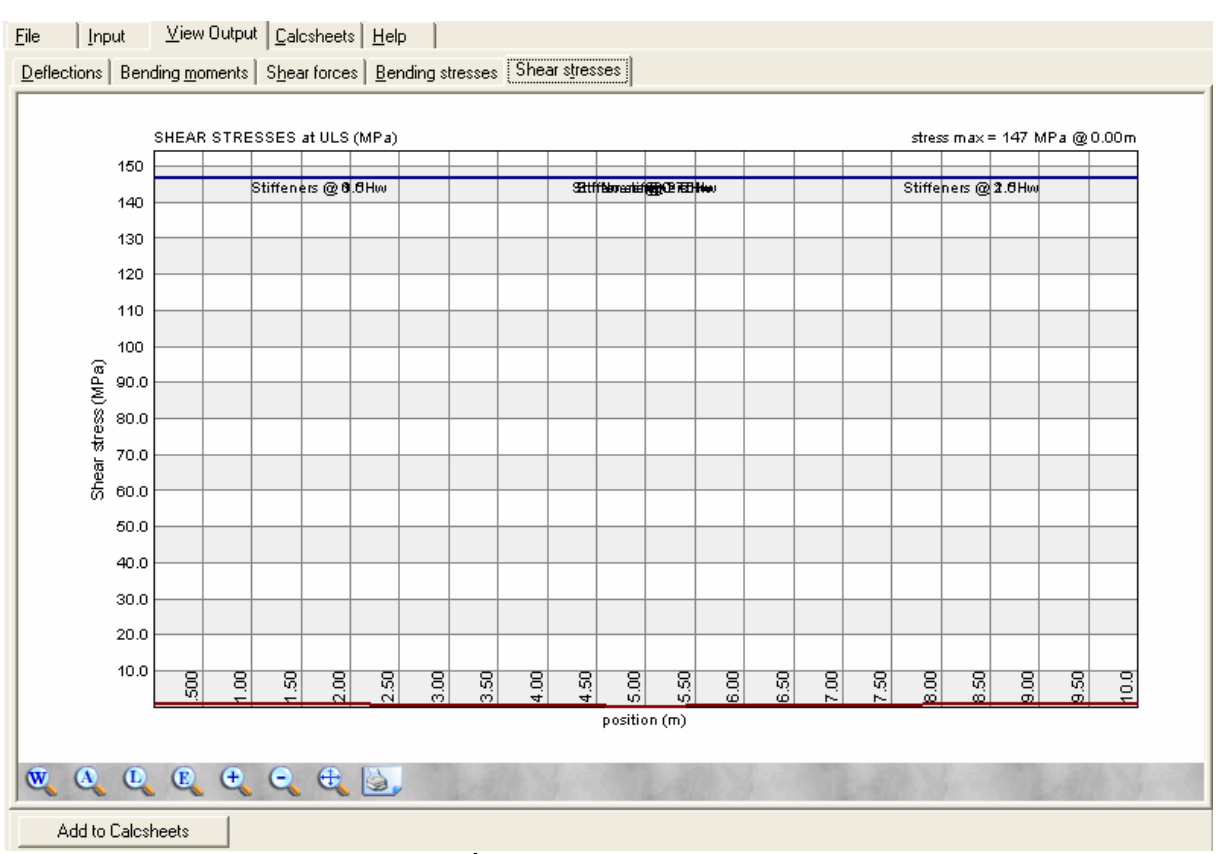

**รูปที่3.36กราฟหนวยแรงเฉือน**

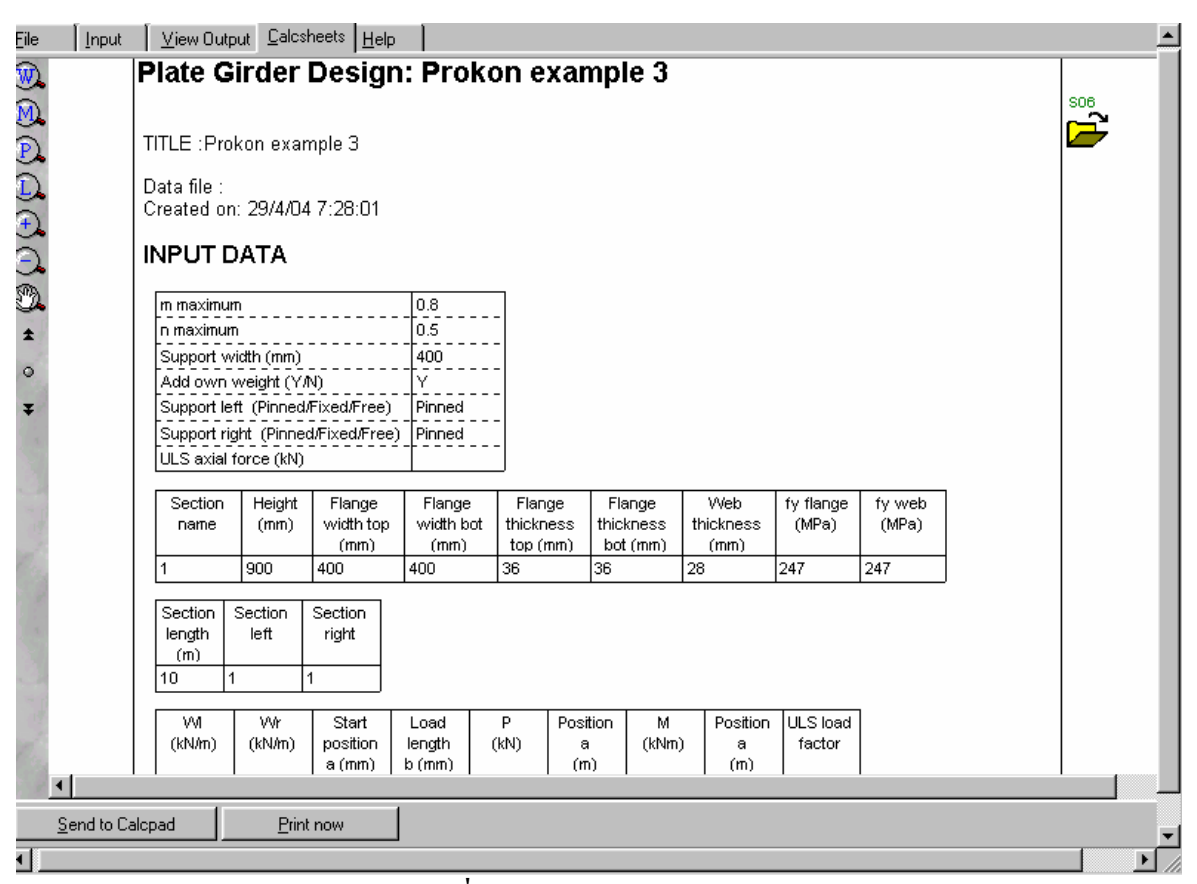

**รูปที่3.37 ตรวจรายการคํานวณ**

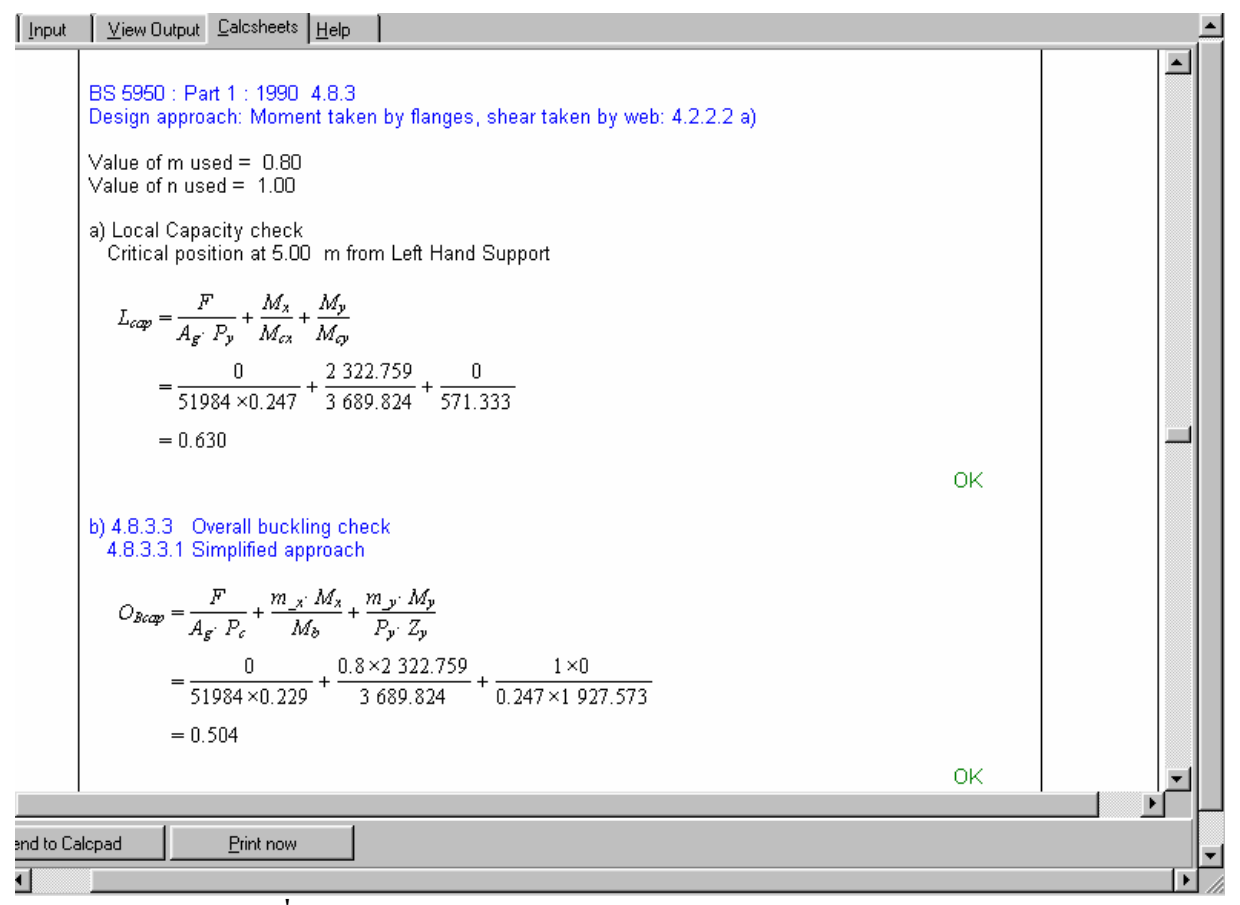

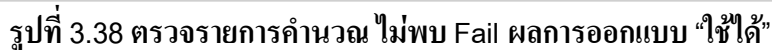